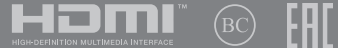

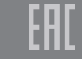

R20206

# **IN SEARCH OF** INCREDIBLE

Электронное руководство

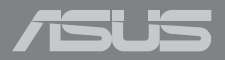

#### **ИНФОРМАЦИЯ ОБ АВТОРСКИХ ПРАВАХ**

Любая часть этого руководства, включая оборудование и программное обеспечение, описанные в нем, не может быть дублирована, передана, преобразована, сохранена в системе поиска или переведена на другой язык в любой форме или любыми средствами, кроме документации, хранящейся покупателем с целью резервирования, без специального письменного разрешения ASUSTeK COMPUTER INC. ("ASUS").

КОМПАНИЯ ASUS ПРЕДОСТАВЛЯЕТ ДАННОЕ РУКОВОДСТВО НА УСЛОВИИ «КАК ЕСТЬ», БЕЗ КАКИХ-ЛИБО ГАРАН-ТИЙ, ПРЯМЫХ ИЛИ ПОДРАЗУМЕВАЕМЫХ, ВКЛЮЧАЯ, В ТОМ ЧИСЛЕ, ЛЮБЫЕ ПОДРАЗУМЕВАЕМЫЕ ГАРАНТИИ ИЛИ УСЛОВИЯ ГОДНОСТИ ДЛЯ ПРОДАЖИ, ИЛИ ПРИГОДНОСТИ К КОНКРЕТНОЙ ЦЕЛИ ИСПОЛЬЗОВАНИЯ. КОМПАНИЯ ASUS, ЕЕ ДИРЕКТОРА, РУКОВОДИТЕЛИ, СОТРУДНИКИ ИЛИ ПРЕДСТАВИТЕЛИ НЕ НЕСУТ НИКАКОЙ ОТВЕТСТВЕН-НОСТИ ЗА ЛЮБЫЕ КОСВЕННЫЕ, ФАКТИЧЕСКИЕ ОСОБЫЕ ИЛИ СЛУЧАЙНЫЕ УБЫТКИ (ВКЛЮЧАЯ УБЫТКИ ОТ УПУЩЕННОЙ ВЫГОДЫ, УТРАТУ ДЕЯТЕЛЬНОСТИ, НЕ ИСПОЛЬЗОВАНИЕ ИЛИ ПОТЕРЮ ДАННЫХ, ПРЕРЫВАНИЕ ДЕЯТЕЛЬНОСТИ И ТОМУ ПОДОБНОЕ), ДАЖЕ ЕСЛИ КОМПАНИЯ ASUS БЫЛА ОСВЕДОМЛЕНА О ВОЗМОЖНОСТИ УБЫТКОВ ВСЛЕДСТВИЕ ДЕФЕКТА ИЛИ ОШИБКИ В ДАННОМ РУКОВОДСТВЕ ИЛИ ПРОДУКТЕ.

Продукция и названия корпораций, имеющиеся в этом руководстве, могут являться зарегистрированными торговыми знаками или быть защищенными авторскими правами соответствующих компаний и используются только в целях идентификации.

ТЕХНИЧЕСКИЕ ХАРАКТЕРИСТИКИ И ИНФОРМАЦИЯ, СОДЕРЖАЩИЕСЯ В ДАННОМ РУКОВОДСТВЕ, ПРИВОДЯТСЯ ТОЛЬКО В ЦЕЛЯХ ОЗНАКОМЛЕНИЯ. ОНИ МОГУТ БЫТЬ ИЗМЕНЕНЫ В ЛЮБОЕ ВРЕМЯ БЕЗ УВЕДОМЛЕНИЯ И НЕ ДОЛЖНЫ РАССМАТРИВАТЬСЯ КАК ОБЯЗАТЕЛЬСТВО СО СТОРОНЫ ASUS. КОМПАНИЯ ASUS НЕ НЕСЕТ НИКАКОЙ ОТВЕТСТВЕННОСТИ И ОБЯЗАТЕЛЬСТВ ЗА ЛЮБЫЕ ОШИБКИ ИЛИ НЕТОЧНОСТИ, КОТОРЫЕ МОГУТ СОДЕРЖАТЬСЯ В НАСТОЯЩЕМ РУКОВОДСТВЕ, ВКЛЮЧАЯ ОПИСАНИЯ ПРОДУКЦИИ И ПРОГРАММНОГО ОБЕСПЕЧЕНИЯ.

Copyright © 2022 ASUSTeK COMPUTER INC. Все права защищены.

#### **ОГРАНИЧЕНИЕ ОТВЕТСТВЕННОСТИ**

Могут возникнуть обстоятельства, в которых из-за нарушения ASUS своих обязательств или в силу иных источников ответственности Вы получите право на возмещение ущерба со стороны ASUS. В каждом таком случае и независимо от оснований, дающих Вам право претендовать на возмещение ASUS убытков, ответственность ASUS не будет превышать величину ущерба от телесных повреждений (включая смерть) и повреждения недвижимости и материального личного имущества либо иных фактических прямых убытков, вызванных упущением или невыполнением законных обязательств по данному Заявлению о гарантии, но не более контрактной цены каждого изделия по каталогу.

ASUS будет нести ответственность или освобождает Вас от ответственности только за потери, убытки или претензии, связанные с контрактом, невыполнением или нарушением данного Заявления о гарантии.

Это ограничение распространяется также на поставщиков и реселлеров. Это максимальная величина совокупной ответственности ASUS, ее поставщиков и реселлеров.

НИ ПРИ КАКИХ ОБСТОЯТЕЛЬСТВАХ ASUS НЕ БУДЕТ НЕСТИ ОТВЕТСТВЕННОСТЬ В ЛЮБЫХ ИЗ СЛЕДУЮЩИХ СЛУ-ЧАЕВ: (1) ПРЕТЕНЗИИ К ВАМ В СВЯЗИ С УБЫТКАМИ ТРЕТЬИХ ЛИЦ; (2) ПОТЕРИ ИЛИ ПОВРЕЖДЕНИЯ ВАШИХ ЗАПИ-СЕЙ ИЛИ ДАННЫХ; ИЛИ (3) СПЕЦИАЛЬНЫЙ, СЛУЧАЙНЫЙ ИЛИ КОСВЕННЫЙ ЛИБО КАКОЙ-ЛИБО СОПРЯЖЕННЫЙ ЭКОНОМИЧЕСКИЙ УШЕРБ (ВКЛЮЧАЯ УПУШЕННУЮ ВЫГОЛУ ИЛИ ПОТЕРИ СБЕРЕЖЕНИЙ). ЛАЖЕ ЕСЛИ ASUS, ЕЕ ПОСТАВЩИКИ ИЛИ РЕСЕЛЛЕРЫ БЫЛИ УВЕДОМЛЕНЫ О ВОЗМОЖНОСТИ ИХ ВОЗНИКНОВЕНИЯ.

#### **СЕРВИС И ПОДДЕРЖКА**

Посетите наш сайт https://www.asus.com/support/.

MyASUS предлагает множество функций поддержки, включая устранение неполадок, оптимизацию производительности, интеграцию программного обеспечения ASUS, а также помогает организовать персональный рабочий стол и увеличить пространство для хранения. Для получения подробной информации посетите https:// www.asus.com/ru/support/FAQ/1038301/.

# **Оглавление**

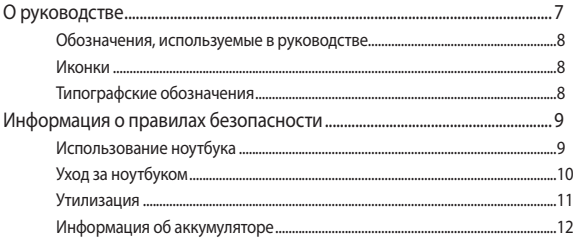

# Глава 1: Настройка оборудования

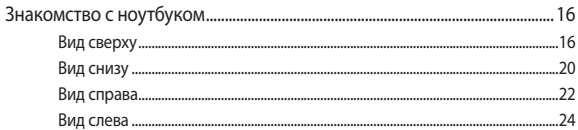

## Глава 2: Использование компьютера

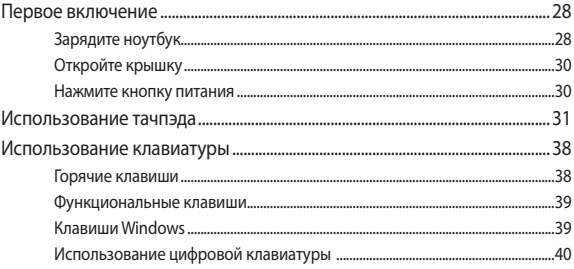

# Глава 3: Работа с Windows

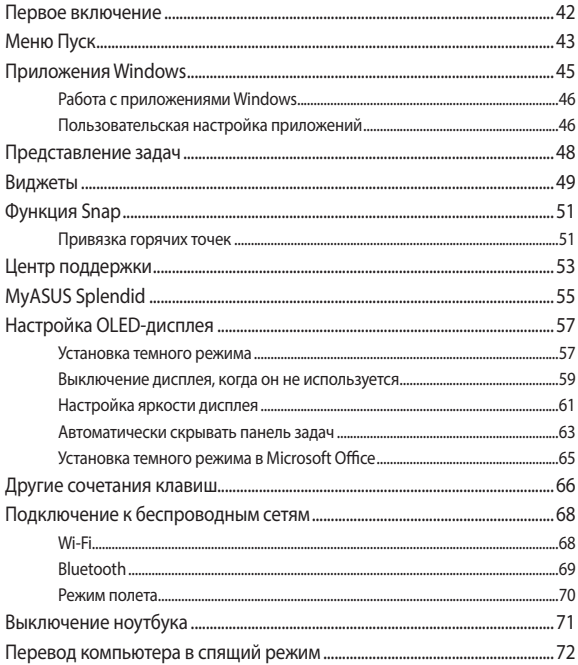

### **[Глава 4: Самотестирование при включении \(POST\)](#page-72-0)**

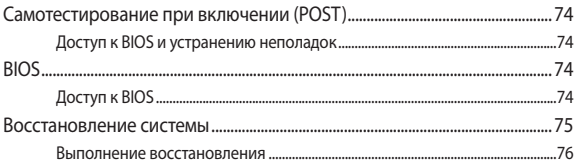

#### **[Советы и часто задаваемые вопросы](#page-78-0)**

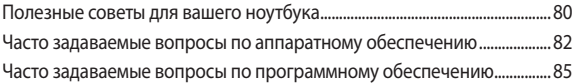

#### **[Приложение](#page-86-0)**

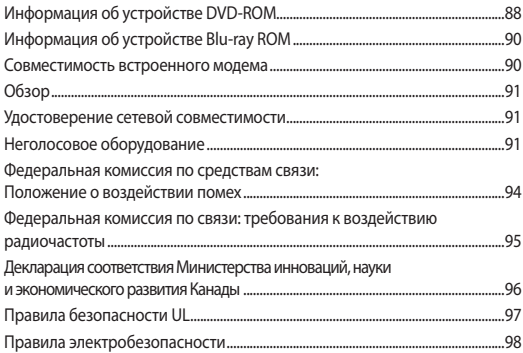

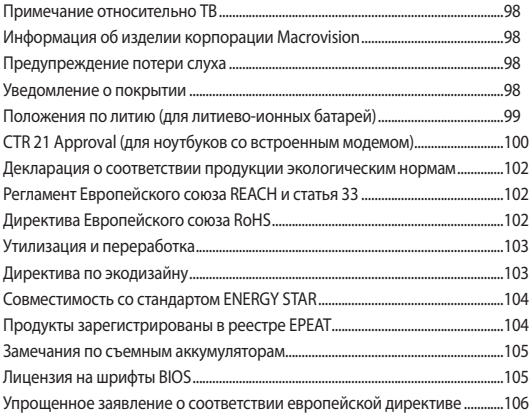

# <span id="page-6-0"></span>**О руководстве**

В этом руководстве приведена информация о программных и аппаратных функциях компьютера

#### **Глава 1: Настройка оборудования**

В этой главе приведена информация о компонентах компьютера.

#### **Глава 2: Использование компьютера**

В этой главе приведена информация об использовании компонентов данного компьютера.

#### **Глава 3: Работа с Windows**

В этой главе приведена информация по использованию Windows.

#### **Глава 4: Самотестирование при включении (POST)**

В этой главе приведена информация о POST и изменении настроек компьютера.

#### **Советы и часто задаваемые вопросы**

В этом разделе представлены рекомендации и часто задаваемые вопросы относительно аппаратного и программного обеспечения ноутбука.

#### **Приложение**

В этом разделе содержатся уведомления и информация о безопасности.

# <span id="page-7-0"></span>**Обозначения, используемые в руководстве**

Для выделения ключевой информации используются следующие сообщения:

> **ВАЖНО!** Информация, которой Вы должны следовать при выполнении задач.

> **ПРИМЕЧАНИЕ:** Советы и полезная информация, которая поможет при выполнении задач.

> **ВНИМАНИЕ!** Информация о действиях, которые могут привести к повреждению оборудования, потере данных или бытовым травмам.

# **Иконки**

Иконки, отображенные ниже, указывают на устройство, используемое для выполнения действий.

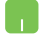

= Использование тачпэда.

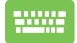

= Использование клавиатуры.

# **Типографские обозначения**

- **Жирный** = Означает меню или выбранный элемент.
- *Курсив* = Указывает разделы в этом руководстве.

# <span id="page-8-0"></span>**Информация о правилах безопасности Использование ноутбука**

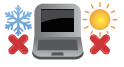

Этот ноутбук может использоваться при температуре воздуха в диапазоне от 5°C до 35°C.

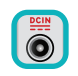

Обратите внимание на этикетку на нижней стороне ноутбука и убедитесь, что Ваш блок питания поддерживает соответствующее напряжение.

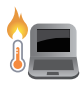

Ноутбук может нагреваться во включенном состоянии или в процессе зарядки аккумулятора. Не размещайте ноутбук на коленях или других частях тела во включенном состоянии во избежание ожогов. Не используйте ноутбук поверхностях, которые могут блокировать отверстия.

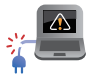

Не пользуйтесь поврежденными сетевыми шнурами, аксессуарами и периферийными устройствами.

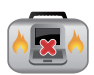

Не помещайте включенный ноутбук в сумку и не накрывайте его любыми материалами, которые могут затруднить циркуляцию воздуха.

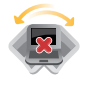

Не помещайте ноутбук на неровную или неустойчивую поверхность.

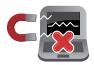

Ноутбук можно пропускать через рентгеновский сканер, но не рекомендуется проносить его через магнитные детекторы или подвергать его воздействию портативных магнитных сканеров.

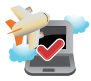

Если Вы собираетесь пользоваться ноутбуком во время авиаперелета, сообщите об этом авиакомпании.

# <span id="page-9-0"></span>**Уход за ноутбуком**

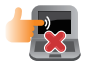

Прежде чем чистить ноутбук, отключите его от сети и извлеките аккумулятор (если возможно). Используйте чистую губку или кусочек замши, смоченный в теплой воде или неабразивном чистящем средстве. Удалите лишнюю влагу сухой тряпкой. Во избежание короткого замыкания или коррозии не допускайте попадания жидкостей в корпус или на клавиатуру.

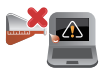

Не используйте чистящие средства и растворители, такие, как спирт, бензол, или иные химикаты для очистки поверхности ноутбука или рядом с ним.

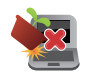

Не ставьте предметы на поверхность ноутбука и не засовывайте в него посторонние предметы.

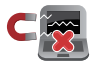

Не подвергайте ноутбук воздействию сильных магнитных или электрических полей.

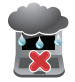

Не подвергайте ноутбук воздействию жидкостей и не используйте в условиях повышенной влажности.

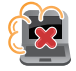

Не помещайте ноутбук в пыльную или грязную среду.

<span id="page-10-0"></span>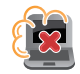

Не пользуйтесь ноутбуком в непосредственной близости от места утечки газа.

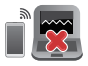

Во избежание электронных помех на экране, держите электронные устройства подальше от ноутбука.

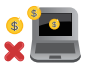

Не используйте ноутбук для добычи криптовалюты (потребляя огромное количество электроэнергии и времени для получения виртуальной валюты) и/ или связанных с этим действий.

## **Утилизация**

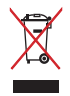

НЕ выбрасывайте ноутбук вместе с бытовым мусором. Устройство предназначено для повторного использования и переработки. Символ перечеркнутого мусорного бака означает, что продукт (электрическое и электронное оборудование и содержащие ртуть аккумуляторы) нельзя выбрасывать вместе с бытовым мусором. Ознакомьтесь с правилами утилизации таких продуктов.

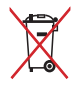

Не выбрасывайте аккумулятор вместе с бытовым мусором. Символ перечеркнутого мусорного бака означает, что аккумулятор нельзя выбрасывать вместе с бытовым мусором.

# <span id="page-11-0"></span>**Информация об аккумуляторе**

#### **Защита аккумулятора**

Частая зарядка аккумулятора высоким напряжением может сократить срок его службы. В целях защиты аккумулятора система может прекратить зарядку при достижении уровня заряда 90-100%.

**ПРИМЕЧАНИЕ:** Начальный уровень заряда аккумулятора обычно устанавливается в диапазоне 90-99%. Фактическое значение может отличаться в зависимости от модели.

- Зарядка или хранение аккумулятора при высокой температуре воздуха может уменьшить его емкость и быстро сократить срок службы. Для защиты аккумулятора при его нагреве до высокой температуры, система может уменьшить мощность зарядки или даже прекратить его зарядку.
- Аккумулятор может разряжаться даже в том случае, если устройство выключено и отключено от сети переменного тока. Это нормально, поскольку система по-прежнему потребляет небольшое количество энергии от аккумулятора.

#### **Стандартный уход за аккумулятором**

- Если вы не используете устройство в течение длительного времени, обязательно зарядите аккумулятор до 50%, затем выключите устройство и отсоедините блок питания. Во избежание сильного разряда и повреждения аккумулятора заряжайте его наполовину каждые три месяца.
- В целях продления срока службы аккумулятора избегайте его зарядки высоким напряжением в течение длительного периода времени. При постоянном использовании устройства от сети переменного тока разряжайте аккумулятор до 50% не реже раза в две недели. Также для продления срока службы аккумулятора можно настроить параметры в разделе "Бережная зарядка" в MyASUS.
- Рекомендуется хранить аккумулятор заряженным на 50% при температуре воздуха в диапазоне от 5°C до 35°C. Также для продления срока службы аккумулятора можно настроить параметры в разделе "Бережная зарядка" в MyASUS.
- Не помещайте аккумулятор во влажную среду. Воздействие влажной среды может увеличить скорость разрядки аккумулятора. Низкая температура воздуха может привести к повреждению химических веществ внутри аккумулятора, а высокая температура или перегрев могут стать причиной взрыва.
- Не размешайте устройство или аккумулятор рядом с батареями отопления, каминами, печами, обогревателями или любыми источниками тепла с температурой выше 60°C. Высокая температура воздуха может привести к взрыву или утечке, что может стать причиной пожара.

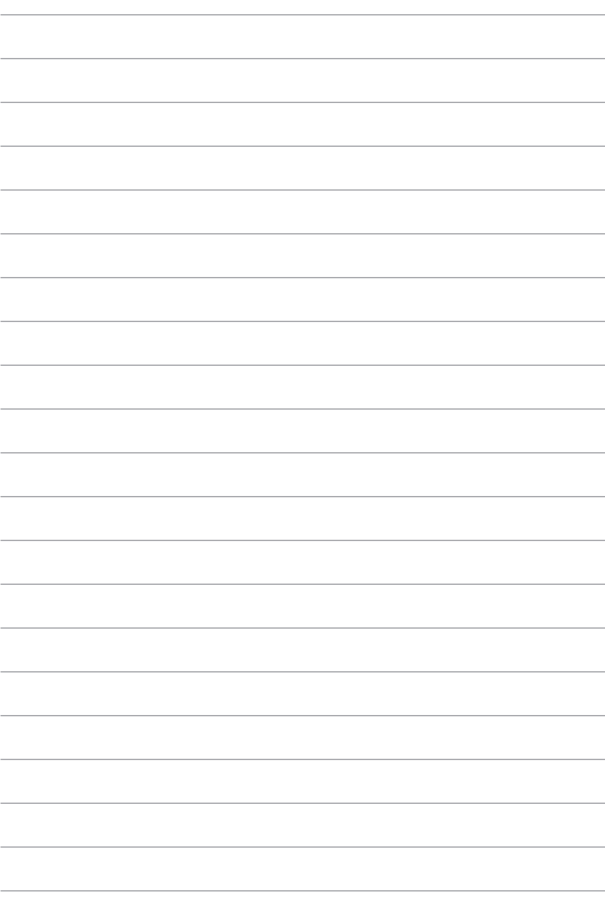

# <span id="page-14-0"></span>*Глава 1: Настройка оборудования*

# <span id="page-15-0"></span>**Знакомство с ноутбуком**

# **Вид сверху**

**ПРИМЕЧАНИЕ:** Раскладка клавиатуры может отличаться в зависимости от региона. Расположение элементов на верхней стороне может отличаться в зависимости от модели.

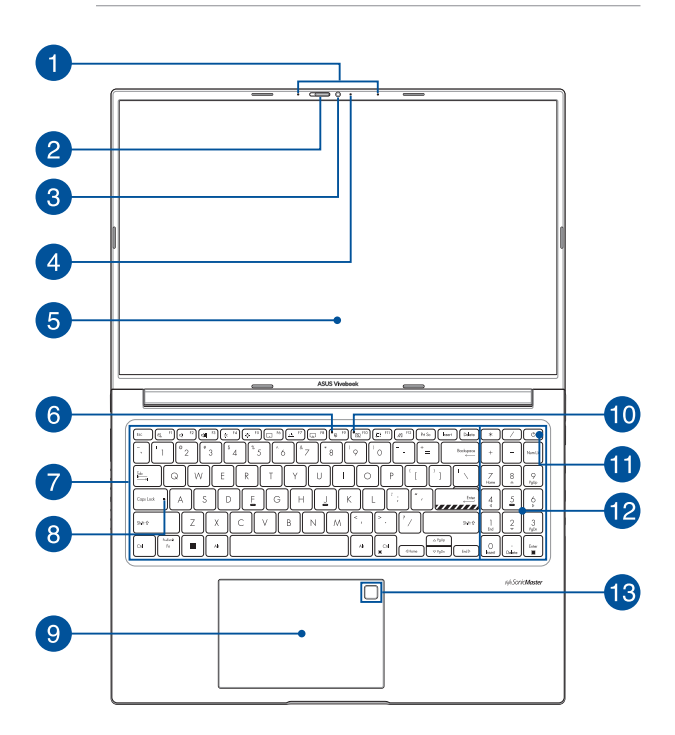

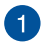

#### **Массив микрофонов**

Массив микрофонов поддерживает функции эхоподавления и шумоподавления, что улучшает качество распознавания голоса и записи звука.

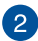

#### **Шторка веб-камеры**

Это позволяет закрыть объектив камеры ноутбука.

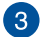

#### **Камера**

Встроенная камера позволяет делать фотоснимки и записывать видео.

#### **Индикатор камеры**

Индикатор загорается при использовании встроенной камеры.

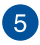

#### **Дисплей**

Дисплей высокой четкости обеспечивает превосходное изображение при просмотре фотографий, видео и других мультимедийных файлов.

> **Отказ от ответственности:** Цветопередача OLED-дисплеев может меняться по мере их использования. Это ожидаемое явление, которое проявляется в таких эффектах как «выгорание»: на экране остается едва заметный след от предыдущего изображения, когда на него уже выведено новое. Такое может случиться в ситуациях, когда одно и то же высококонтрастное статическое изображение выводится на экран в течение длительного периода времени. Ноутбуки ASUS с OLED-дисплеями минимизируют эффект *выгорания* путем выбора по умолчанию *темной* темы оформления Windows, а также уменьшения задержки перед отключением экрана в режиме бездействия – причем как при питании от сети, так и при питании от аккумулятора. Эти меры продлевают срок службы OLED-дисплея и увеличивают время автономной работы устройства. Мы также рекомендуем настраивать яркость OLED-дисплея в соответствии с внешним освещением, а не использовать его постоянно на максимальной яркости. Кроме того, в настройках Windows следует активировать анимированную экранную заставку с темным фоном.

**ПРИМЕЧАНИЕ:** Подробную информацию смотрите в разделе «Настройка OLED-дисплея» этого руководства.

#### **Индикатор выключения микрофона**

Этот индикатор загорается, когда микрофон выключен.

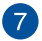

 $6^{\circ}$ 

#### **Клавиатура**

Клавиатура состоит из клавиш стандартного размера с удобным ходом (глубиной нажатия). Функциональные клавиши предоставляют быстрый доступ к приложениям и функциям Windows.

> **ПРИМЕЧАНИЕ:** Раскладка клавиатуры может отличаться в зависимости от региона.

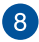

#### **Индикатор Caps Lock**

Этот индикатор загорается при включении режима прописных букв. Эта функция позволяет набирать заглавные буквы (например A, B, C).

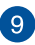

#### **Тачпэд**

Тачпэд позволяет использовать жесты для навигации по экрану, предоставляя интуитивно понятный пользовательский интерфейс. Он также имитирует функции обычной мыши.

> **ПРИМЕЧАНИЕ:** Подробную информацию смотрите в разделе *Использование тачпэда* этого руководства.

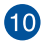

#### **Индикатор выключения камеры**

Этот индикатор загорается, когда камера выключена.

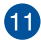

#### **Кнопка питания**

Нажмите кнопку питания для включения/отключения ноутбука. Кнопка питания также используется для перевода ноутбука в ждущий или спящий режимы.

Если ноутбук перестает отвечать на запросы, нажмите и удерживайте кнопку питания в течение 10 секунд.

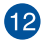

#### **Цифровая клавиатура**

Цифровая клавиатура используется для ввода чисел и перемещения курсора.

> **ПРИМЕЧАНИЕ:** Подробную информацию смотрите в разделе *Использование цифровой клавиатуры* этого руководства.

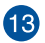

#### **Сканер отпечатков пальцев (опционально)**

Этот встроенный сканер отпечатков пальцев может использоваться его в качестве биометрической аутентификации для входа в систему.

# <span id="page-19-0"></span>**Вид снизу**

**ПРИМЕЧАНИЕ:** Расположение элементов на нижней стороне может отличаться в зависимости от модели.

**ВНИМАНИЕ!** Ноутбук может нагреваться во включенном состоянии или в процессе зарядки аккумулятора. Не размещайте ноутбук на коленях или других частях тела во включенном состоянии во избежание ожогов. Не используйте ноутбук поверхностях, которые могут блокировать отверстия.

#### **ВАЖНО!**

- Время питания от аккумулятора может отличаться в зависимости от используемых приложений и определяется характеристиками ноутбука. Разборка аккумулятора невозможна, при необходимости он заменяется целиком в сервисном центре.
- Для максимальной совместимости и надежности приобретайте компоненты только у авторизованных дилеров. Для получения обслуживания или помощи в разборке и сборке устройства обратитесь в сервисный центр ASUS или к продавцу.

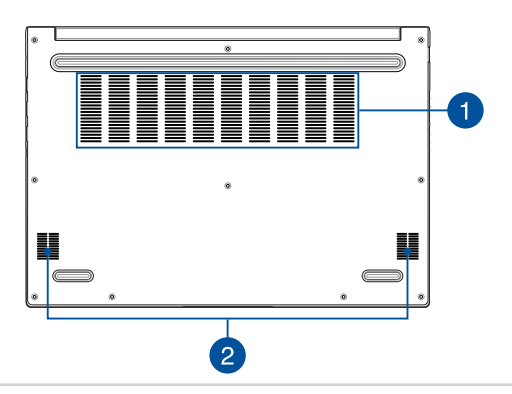

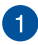

#### **Вентиляционные отверстия**

Отверстия предназначены для охлаждения компьютера.

**ВНИМАНИЕ!** Не перекрывайте вентиляционные отверстия бумагой, книгами, кабелями или другими объектами, так как это может вызвать перегрев устройства.

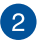

#### **Стереодинамики**

Встроенные динамики позволяют воспроизводить звук без дополнительных устройств. Аудиофункции управляются программно.

# <span id="page-21-0"></span>**Вид справа**

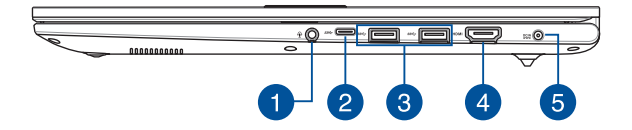

#### **Разъем для наушников/гарнитуры**

Этот разъем используется для передачи звуковых сигналов планшета на колонки с усилителем или в наушники. Этот разъем также можно использовать для подключения внешней гарнитуры.

> **ПРИМЕЧАНИЕ:** Этот порт не поддерживает подключение 3,5 мм микрофона.

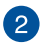

#### **Разъем USB 3.2 Gen 1 Type-C**

Порт универсальной последовательной шины (USB 3.2 Gen 1 Type-C) обеспечивает скорость передачи данных до 5 Гбит/сек и обратно совместим с USB 2.0.

> **ПРИМЕЧАНИЕ:** Скорость передачи может отличаться в зависимости от модели.

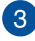

#### **Разъем USB 3.2 Gen 1**

Разъем USB 3.2 (универсальной последовательной шины USB 3.2) Gen 1 обеспечивает скорость передачи данных до 5 Гбит/сек и обратно совместим с USB 2.0.

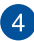

#### **HDMI выход**

К этому порту можно подключить другой HDMI-монитор.

#### **Разъем питания (пост. ток)**  $\sqrt{5}$

Предназначен для подключения блока питания, который обеспечивает питанием ноутбук и заряжает встроенный аккумулятор.

> **ВНИМАНИЕ!** Блок питания может нагреваться при использовании. Убедитесь, что Вы не накрыли блок питания чем-либо и держите его подальше от тела.

**ВАЖНО!** Используйте только поставляемый блок питания.

# <span id="page-23-0"></span>**Вид слева**

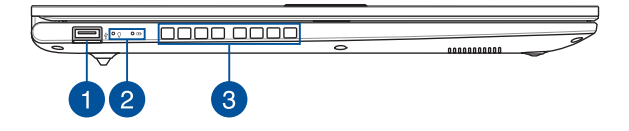

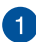

#### **Разъем USB 2.0**

Порт универсальной последовательной шины совместим с устройствами USB 2.0 или USB 1.1, например, клавиатурами, устройствами ввода, камерами, устройствами хранения.

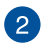

#### **Индикаторы**

Индикаторы состояния позволяют идентифицировать текущее состояние ноутбука.

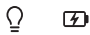

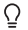

#### **Индикатор питания**

Индикатор питания загорается, показывая, что ноутбук включен, и мигает, показывая, что ноутбук находится в спящем режиме.

#### **Индикатор зарядки аккумулятора (двухцветный)**

Двухцветный индикатор отображает состояние заряда аккумулятора. Подробную информацию смотрите в таблице ниже:

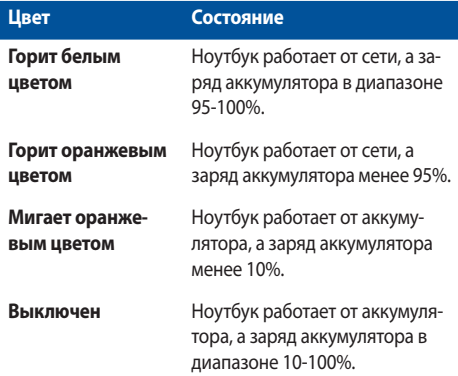

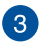

#### **Вентиляционные отверстия**

Отверстия предназначены для охлаждения компьютера.

**ВНИМАНИЕ!** Не перекрывайте вентиляционные отверстия бумагой, книгами, кабелями или другими объектами, так как это может вызвать перегрев устройства.

# <span id="page-26-0"></span>*Глава 2: Использование ноутбука*

# <span id="page-27-0"></span>**Первое включение**

# **Зарядите ноутбук**

- A. Подключите шнур от блока питания к разъему питания (DC) ноутбука.
- B. Подключите блок питания к розетке (100В-240В).

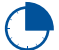

Перед использованием ноутбука в первый раз зарядите аккумулятор в течение 3 часов.

**ПРИМЕЧАНИЕ:** Блок питания может отличаться в зависимости от модели и региона.

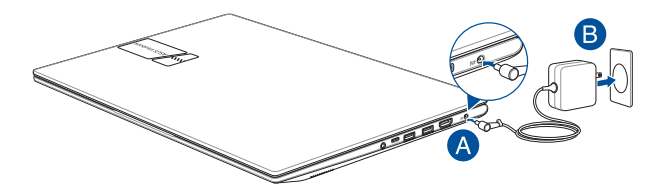

#### **ВАЖНО!**

Информация о блоке питания:

- Входное напряжение: 100~240 В переменного тока
- • Частота: 50-60 Гц
- • Выходной ток: 2,37 A (45 Вт)
- Выходное напряжение: 19 В

#### **ВАЖНО!**

- Найдите этикетку на нижней стороне ноутбука и убедитесь, что Ваш блок питания поддерживает соответствующее напряжение/ток. Разные модели ноутбуков могут иметь различные значения входного напряжения и силы тока.
- Перед включением ноутбука в первый раз подключите блок питания. Всегда подключайте шнур питания к розетке без использования удлинителей. В целях безопасности используйте только заземленную розетку.
- Розетка должна быть легко доступна и находиться рядом с устройством.
- Отключая ноутбук от блока питания, отключите блок питания от электрической розетки.

#### **ВНИМАНИЕ!**

Прочитайте следующие меры предосторожности при использовании аккумулятора ноутбука

- Извлечение аккумулятора из устройства должно производиться только авторизованными специалистами ASUS (только для несъемного аккумулятора).
- Неправильное использование аккумулятора может привести к возгоранию или химическому ожогу.
- Прочитайте предупреждающие надписи, предназначенные для вашей безопасности.
- При установке аккумулятора несоответствующего типа возможен взрыв.
- • Не бросайте аккумулятор в огонь.
- Не пытайтесь замыкать контакты аккумулятора.
- • Не разбирайте аккумулятор (только для несъемного аккумулятора).
- Прекратите использование при обнаружении протечки.
- Аккумулятор и его компоненты должны быть правильно утилизированы.
- Храните аккумулятор и другие мелкие компоненты в недоступном для детей месте.

# <span id="page-29-0"></span>**Откройте крышку**

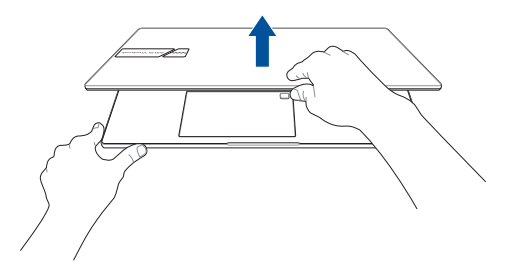

# **Нажмите кнопку питания**

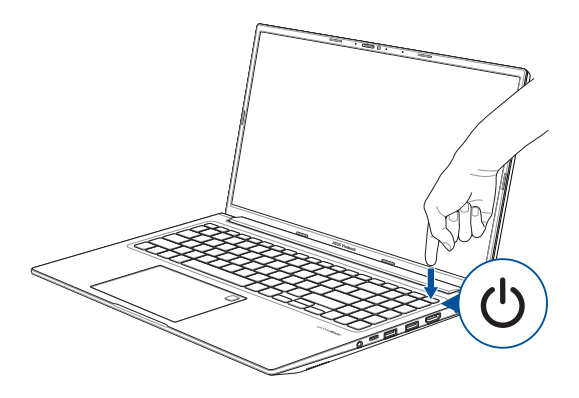

# <span id="page-30-0"></span>**Использование тачпэда**

# **Перемещение курсора**

Коснитесь тачпэда для отображения курсора, затем проведите пальцем по тачпэду для перемещения курсора по экрану.

#### **Скольжение по горизонтали**

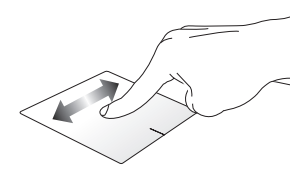

**Скольжение по вертикали**

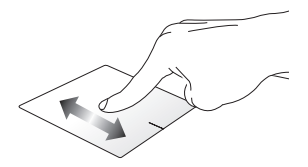

**Скольжение по диагонали**

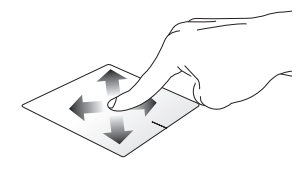

# **Жесты одним пальцем**

**Нажатие/Двойное нажатие**

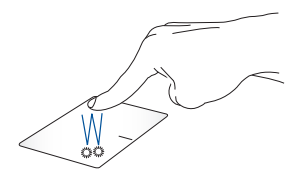

- Нажмите приложение для его выбора.
- Дважды нажмите приложение для его запуска.

#### **Перетаскивание**

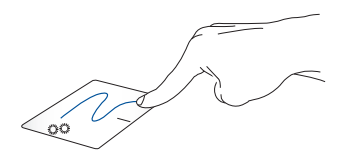

Выберите пункт, коснувшись его два раза, затем переместите палец, не отрывая его от тачпэда. Оторвите палец от тачпэда для перемещения элемента на новое место.

**Щелчок левой кнопкой Щелчок правой кнопкой**

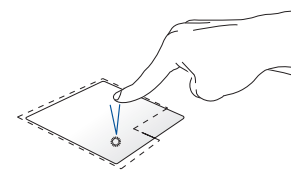

• Щелкните приложение для его выбора.

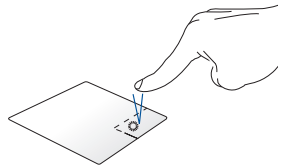

Нажмите эту кнопку для отображения контекстного меню.

Дважды щелкните приложение для его запуска.

> **ПРИМЕЧАНИЕ:** Области внутри пунктирной линии отображают расположение левой и правой кнопки на тачпэде.

# **Жесты двумя пальцами**

#### **Нажатие**

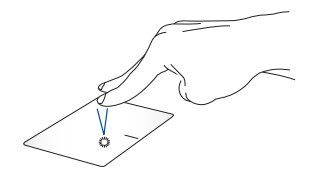

Хлопок двумя пальцами аналогичен нажатию правой кнопки мыши.

#### **Прокрутка двумя пальцами (вверх/вниз)**

**Прокрутка двумя пальцами (влево/вправо)**

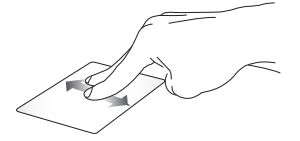

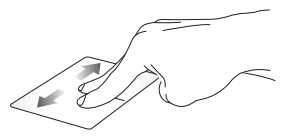

Проведите двумя пальцами для вертикальной прокрутки.

Проведите двумя пальцами для горизонтальной прокрутки.

#### **Уменьшение Увеличение**

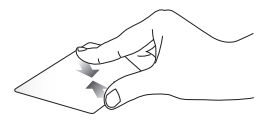

Сведите два пальца на тачпэде. Разведите два пальца на тачпэде.

#### **Перетаскивание**

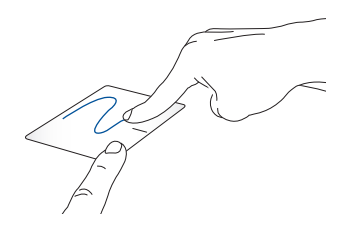

Выберите объект, затем нажмите и удерживайте левую кнопку. Скользите другим пальцем по тачпэду для перетаскивания элемента на новое место.

# **Жесты тремя пальцами**

**Нажатие**

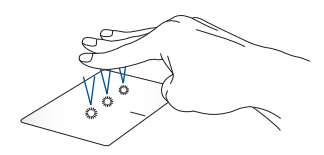

Хлопните тремя пальцами по тачпэду для запуска выбранной в настройках функции.

#### **Скольжение влево/вправо**

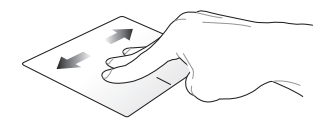

При открытии нескольких приложений, проведите тремя пальцами влево или вправо для переключения между этими приложениями.

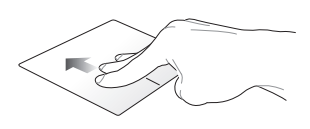

Проведите вверх для отображения всех открытых приложений.

**Скольжение вверх Скольжение вниз**

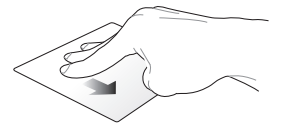

Проведите вниз для отображения рабочего стола.
### **Жесты четырьмя пальцами**

#### **Нажатие**

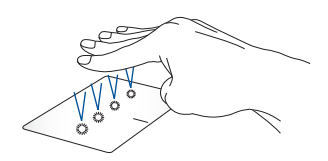

Хлопните четырьмя пальцами по тачпэду для запуска выбранной в настройках функции.

## **Использование клавиатуры**

### **Горячие клавиши**

Горячие клавиши клавиши на клавиатуре ноутбука могут выполнять следующие команды:

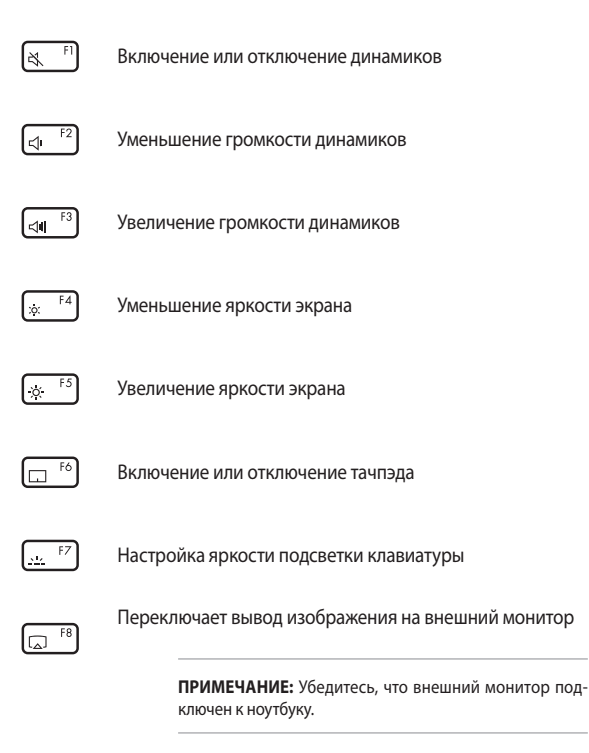

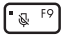

Включение или отключение микрофона

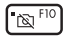

Включение или отключение камеры

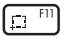

Активация утилиты получения снимка экрана

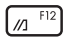

Запуск MyASUS

### **Функциональные клавиши**

Нажмите  $\left| \begin{array}{c} f_n \\ h_n \end{array} \right| + \left| \begin{array}{c} \cos \theta \\ \cos \theta \end{array} \right|$  для включения или отключения режима функциональных клавиш. При включенном режиме функциональных клавиш доступ к горячим клавишам можно получить нажав и удерживая  $\begin{vmatrix} f_n \end{vmatrix}$  в комбинации с клавишами верхнего ряда.

### **Клавиши Windows**

На клавиатуре расположены две специальные клавиши для Windows

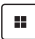

Открытие меню Пуск

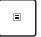

Отображение выпадающего меню\*

*\* на некоторых моделях*

### **Использование цифровой клавиатуры**

**ПРИМЕЧАНИЕ:** Раскладка цифровой клавиатуры может отличаться в зависимости по модели или территории.

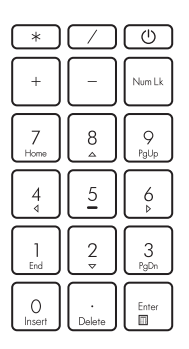

Цифровая клавиатура доступна на некоторых моделях. Вы можете использовать цифровую клавиатуру для ввода чисел или перемещения курсора.

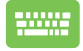

Нажмите | Num Lk | для

переключения между режимом ввода цифр и режимом управления курсором.

# *Глава 3: Работа с Windows*

## **Первое включение**

При первом включении появится несколько экранов, помогающих сконфигурировать операционную систему Windows.

При включении ноутбука в первый выполните следующее:

- 1. Нажмите кнопку питания. Дождитесь появления экрана настройки.
- 2. На экране настройки выберите свой регион и язык.
- 3. Прочитайте лицензионное соглашение. Выберите **Accept**.
- 4. Для конфигурации основных опций следуйте инструкциям на экране:
	- Персонализация
	- • Онлайн-службы
	- Параметры
	- • Ваша учетная запись
- 5. После конфигурации основных настроек Windows начнет установку приложений и пользовательских настроек. Убедитесь, что ноутбук не будет иметь проблем с питанием при установке.
- 6. После завершения процесса установки появится рабочий стол.

**ПРИМЕЧАНИЕ:** Иллюстрации в этой главе приведены в ознакомительных целях.

## **Меню Пуск**

Меню Пуск является основным шлюзом для программ, приложений, папок и настроек.

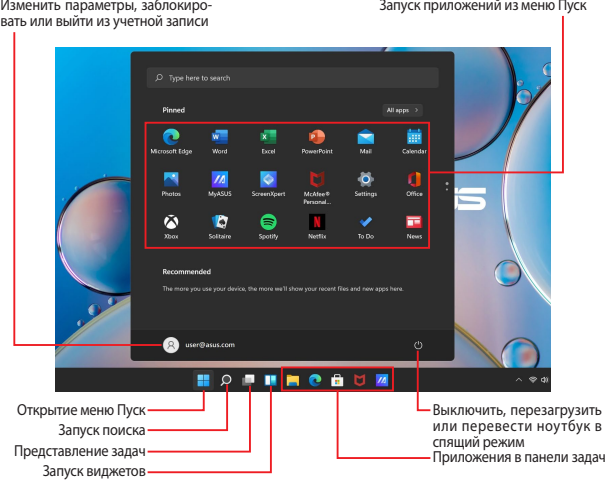

Меню Пуск можно использовать для выполнения следующих действий:

- Запуск программ и приложений
- • Запуска часто используемых программ или приложений
- Изменение настроек
- Получение справки о Windows
- • Выключите ноутбук
- Выход или переключение на другую учетную запись

#### **Открытие меню Пуск**

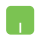

Наведите указатель мыши на кнопку Пуск на рабочем столе и щелкните по ней.

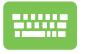

Нажмите на клавиатуре клавишу с логотипом Windows

#### **Запуск программ из меню Пуск**

.

 $\mathbf{H}$ 

Наиболее распространенный способ запуска программ на вашем компьютере через меню Пуск.

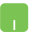

Наведите указатель мыши на программу и щелкните по ней.

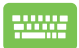

Используйте клавиши со стрелками для выбора про-

граммы. Нажмите  $\left| \begin{array}{c} \end{array} \right|$  для запуска.

**ПРИМЕЧАНИЕ:** Выберите **Все приложения** для отображения полного списка программ и папок на компьютере.

## **Приложения Windows**

Эти приложения расположены в меню Пуск и отображаются в виде плиток.

> **ПРИМЕЧАНИЕ:** Перед запуском некоторых приложений необходимо войти в учетную запись Microsoft.

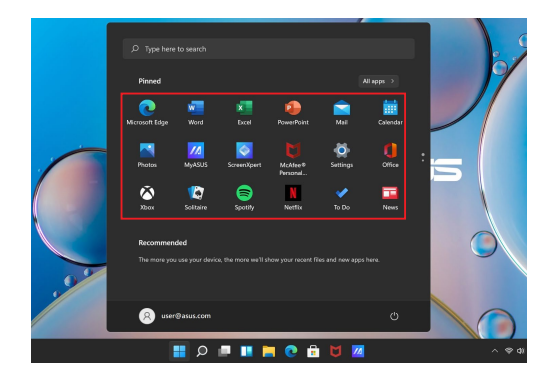

### **Работа с приложениями Windows**

### **Запуск приложений из меню 'Пуск'**

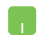

Наведите указатель мыши на программу и щелкните по ней.

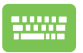

Используйте клавиши со стрелками для выбора прило-

жений. Нажмите  $\left| \begin{array}{c} \end{array} \right|$  для запуска приложения.

### **Пользовательская настройка приложений**

Перемещение, изменение размера или удаление приложений с главного экрана можно выполнить с помощью инструкций ниже:

#### **Перемещение приложений**

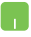

Наведите указатель мыши на приложение и перетащите приложение на новое место.

#### **Удаление приложений**

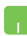

Наведите указатель мыши на приложение, щелкните по нему правой кнопкой и выберите **Удалить из меню Пуск**.

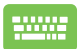

Используйте стрелки для выбора приложения.

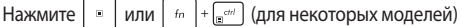

и выберите **Удалить из меню Пуск**.

#### **Закрепление приложений на панели задач**

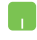

Наведите указатель мыши на приложение, щелкните по нему правой кнопкой и выберите **Закрепить на панели задач**.

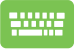

Используйте стрелки для выбора приложения.

Нажмите  $\vert \cdot \vert$ или  $\vert \cdot \vert \cdot \vert \cdot \vert \cdot \vert \cdot \vert \cdot \vert$ аля некоторых моделей)

и выберите **Закрепить на панели задач**.

#### **Закрепление приложений в меню Пуск**

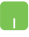

На экране **Все приложения** выберите приложение, которое нужно добавить в меню Пуск и щелкните правой кнопкой и выберите **Прикрепить в меню Пуск**.

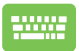

На экране **Все приложения** выберите приложение, которое нужно добавить в меню Пуск, нажмите  $\|\cdot\|$ или

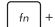

(для некоторых моделей) и выберите **Закре-**

**пить в меню Пуск**.

## **Представление задач**

Используйте функцию представления задач для быстрого переключения между открытыми приложениями, программами и рабочими столами.

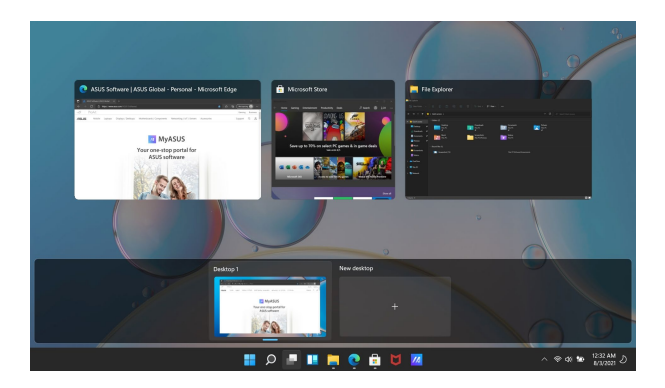

### **Запуск функции Представление задач**

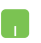

Наведите указатель мыши на кнопку на рабочем столе и щелкните по ней.

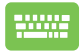

Нажмите  $\|\cdot\|_{\frac{1}{2}}$  на клавиатуре.

## **Виджеты**

Можно запускать виджеты для быстрого доступа к важной информации.

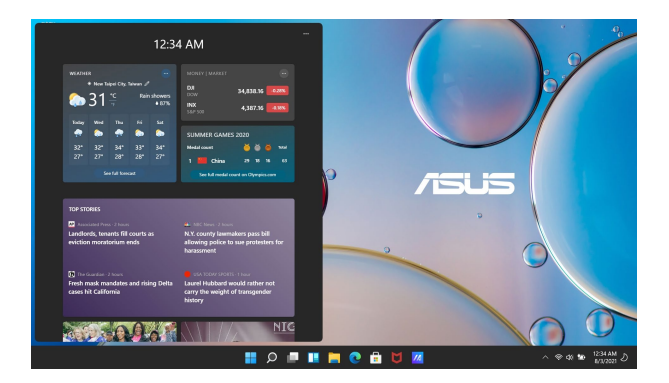

#### **Запуск виджетов**

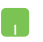

Наведите указатель мыши на кнопку  $\Box$  на рабочем столе и щелкните по ней.

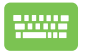

Нажмите  $\|\cdot\| \cdot \|$  на клавиатуре.

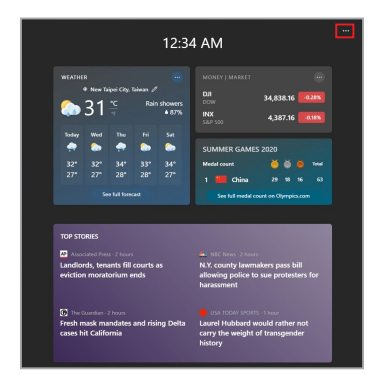

### **Настройка виджетов**

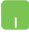

Нажмите иконку •••, затем выберите Управление инте**ресами** для изменения содержимого, отображаемого в виджетах.

## **Функция Snap**

Функция Snap отображает два приложения одновременно, позволяя переключаться между ними.

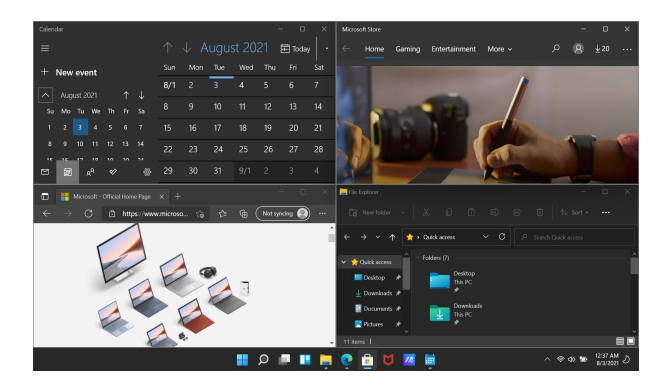

### **Привязка горячих точек**

Можно перетащить приложения на эти горячие точки для прикрепления их.

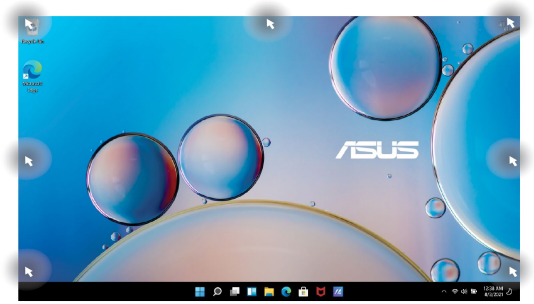

#### **Использование Snap**

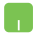

- 1. Запустите первое приложение.
- 2. Перетащите приложение на край экрана для его прикрепления.
- 3. Запустите другое приложение и повторите описанные выше шаги для его прикрепления.

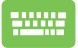

- 1. Запустите первое приложение.
- 2. Нажмите и удерживайте клавишу  $\Box$ , затем используйте клавиши со стрелками для прикрепления приложения.
- 3. Запустите другое приложение и повторите описанные выше шаги для его прикрепления.

## **Центр поддержки**

Центр поддержки собирает уведомления от приложений в одном месте. Здесь расположен полезный раздел с рекомендуемыми действиями.

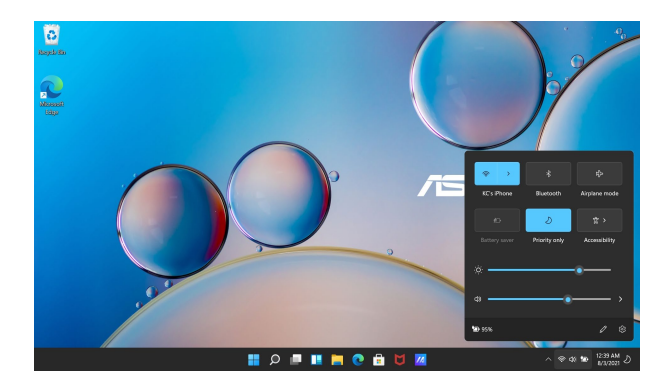

### **Запуск быстрых действий**

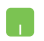

Наведите указатель мыши на иконку состояния на рабочем столе и щелкните по ней.

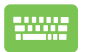

Нажмите  $\boxed{\blacksquare}$  +  $\boxed{A}$  на клавиатуре.

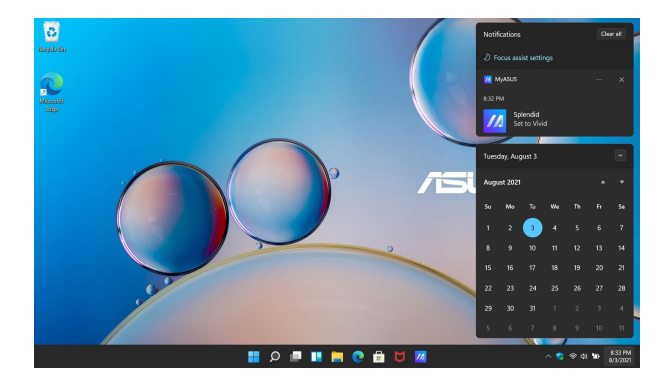

### **Запуск уведомлений**

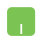

Наведите указатель мыши на дату и время на панели задач и щелкните.

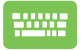

Нажмите  $\boxed{\blacksquare}$  +  $\boxed{\text{N}}$  на клавиатуре.

## **MyASUS Splendid**

MyASUS Splendid обеспечивает идентичность и точность цветопередачи всех дисплеев ASUS. Для настройки параметров отображения наряду с обычным режимом можно выбрать Яркий, Ручной режим или режим Eye Care.

- **Нормальный режим:** Благодаря коррекции гаммы и цветовой температуры выводимое изображение близко к оригиналу. Для модели с панелью OLED этот режим соответствует требованиям TÜV Low Blue Light Certification.
- **Яркий режим:** Этот режим позволяет настроить насыщенность изображения, делая его более живым и ярким.
- **Ручной режим:** Этот режим позволяет настроить значение цветовой температуры в диапазоне от -50 до +50.
- **Режим Eye Care: Этот режим уменьшает составляющую синего** цвета на 30%, тем самым защищая ваши глаза.

Уровень 1-5: Чем выше уровень, тем сильнее уменьшается составляющая синего цвета. Для модели с панелью LCD уровень 5 обеспечивает оптимальные значения и соответствует требованиям TÜV Low Blue Light Certification.

**ПРИМЕЧАНИЕ:** Включите режим **HDR**, перейдя в **Настройки** > **Система** > **Дисплей** для улучшения цветопередачи OLED-дисплея (для некоторых моделей) и соответствия требованиям TÜV Flicker Free Certification.

Для снижения нагрузки на зрение обратитесь к следующим советам:

- Отводите глаза от дисплея на некоторое время, если работаете на компьютере слишком долго. Рекомендуется делать короткие перерывы (не менее 5 минут) после примерно 1 часа непрерывной работы за компьютером. Делать короткие и частые перерывы эффективнее длительного перерыва.
- Для уменьшения напряжения и сухости глаз, периодически отдыхайте, сфокусировавшись на далеких объектах.
- Для уменьшения напряжения глаз повторяйте следующие упражнения:
	- (1) Посмотрите несколько раз вверх и вниз
	- (2) Медленно повращайте глазами
	- (3) Двигайте глазами по диагонали

Если напряжение глаз не проходит, обратитесь к врачу.

Высокая энергия синего света может привести к усталости глаз и AMD (возрастная макулярная дегенерация). Синий светофильтр уменьшает вредный синий свет на 30% (макс.) во избежание CVS (синдром компьютерного зрения).

## **Настройка OLED-дисплея**

Для обеспечения максимальной отдачи от OLED-дисплея (на некоторых моделях) мы рекомендуем несколько настроек. Рекомендованный набор настроек OLED-дисплея обеспечивает наилучшее качество изображения, увеличивает время автономной работы и продлевает срок эксплуатации устройства.

### **Установка темного режима**

Темный режим включен по умолчанию. Для проверки или изменения настроек выполните:

- 1. Открытие меню Пуск.
- 2. Нажмите **Настройка** и выберите **Персонализация**.

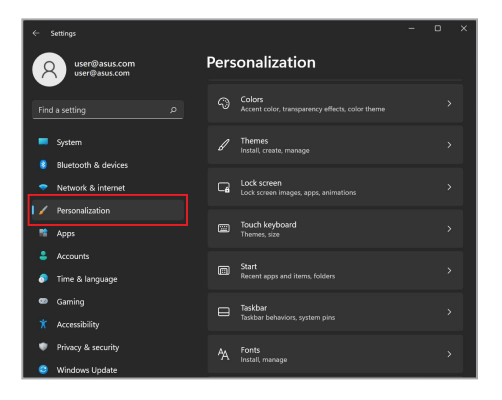

#### 3. Выберите вкладку **Цвета** для просмотра параметров.

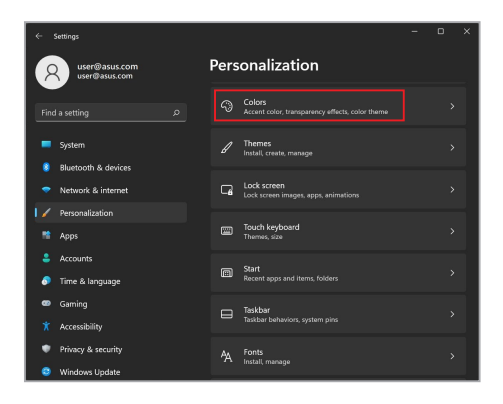

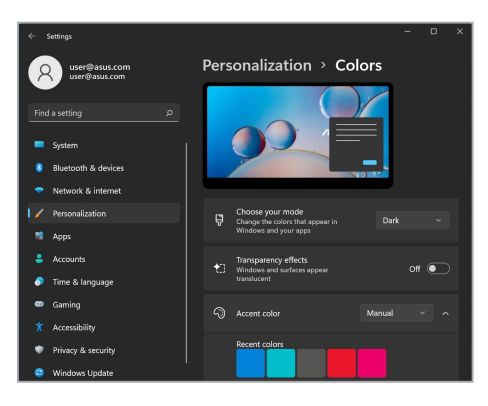

### **Выключение дисплея, когда он не используется**

Убедитесь, что дисплей автоматически выключается, когда он не используется. Для проверки или изменения настроек выполните:

- 1. Открытие меню Пуск.
- 2. Нажмите **Настройка** и выберите **Система**.

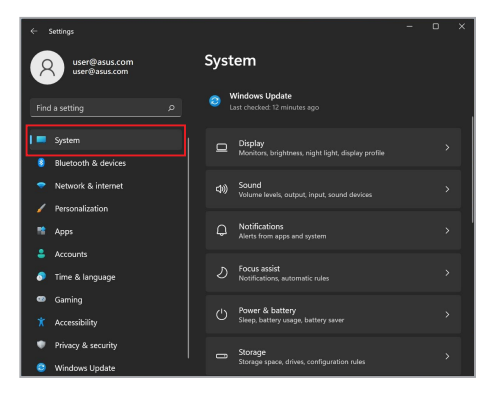

3. Выберите вкладку **Питание и спящий режим** для просмотра параметров.

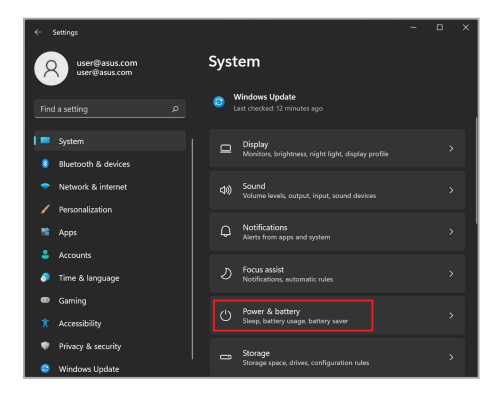

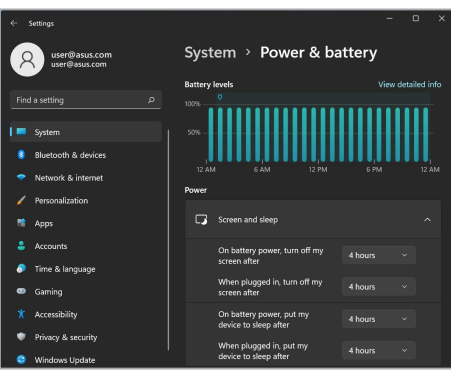

### **Настройка яркости дисплея**

Эти меры продлевают срок службы OLED-дисплея и увеличивают время автономной работы устройства. Мы также рекомендуем настраивать яркость OLED-дисплея в соответствии с внешним освещением, а не использовать его постоянно на максимальной яркости. Кроме того, в настройках Windows следует активировать анимированную экранную заставку с темным фоном. Для проверки или изменения настроек выполните:

- 1. Открытие меню Пуск.
- 2. Нажмите **Настройка** и выберите **Персонализация**.

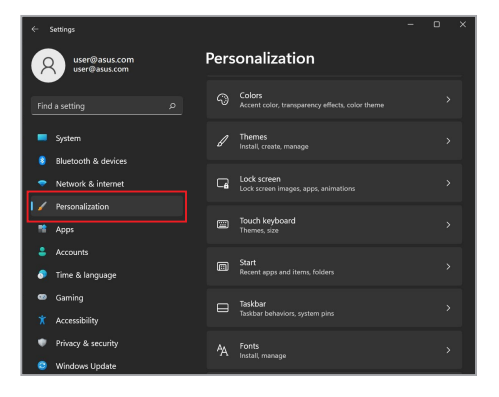

3. Выберите вкладку **Экран блокировки**, затем выберите **Параметры заставки** для просмотра параметров.

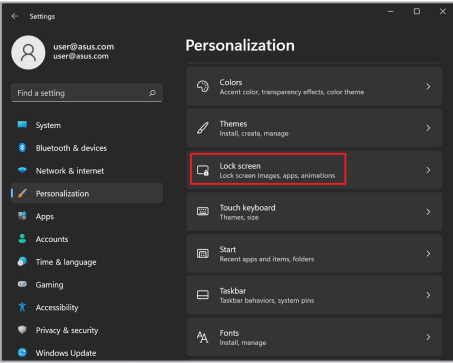

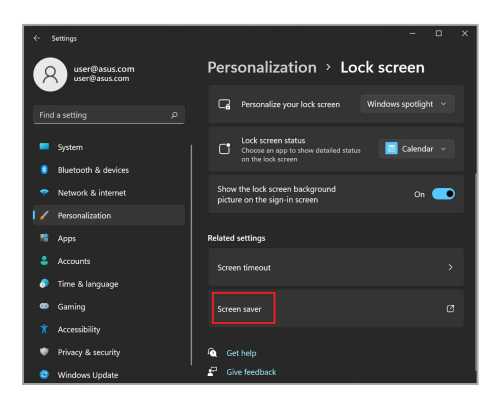

### **Автоматически скрывать панель задач**

Во избежание отображения панели задач на OLED-дисплее в течение длительного времени, убедитесь, что она автоматически скрывается. Для настройки параметров:

- 1. Открытие меню Пуск.
- 2. Нажмите **Настройка** и выберите **Персонализация**.

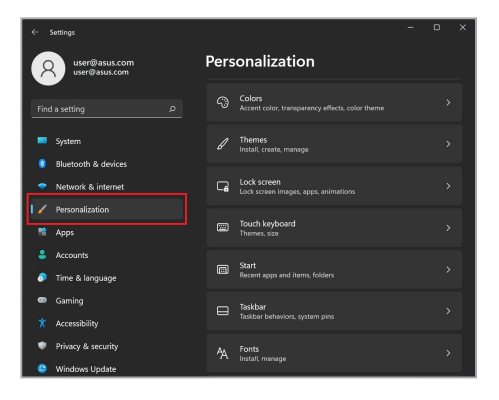

3. Выберите вкладку **Панель задач** и включите **Автоматически скрывать панель задач**.

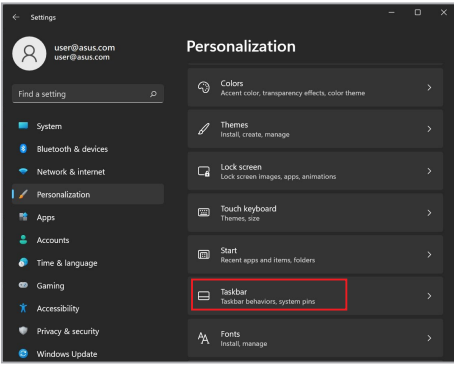

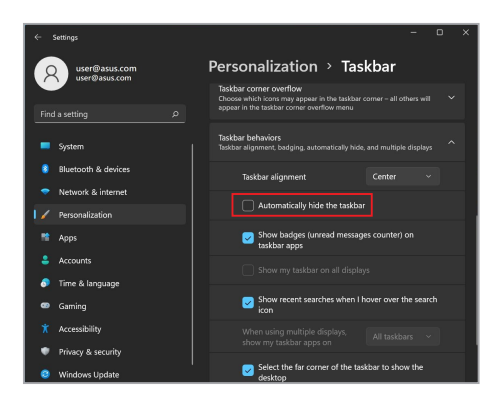

### **Установка темного режима в Microsoft Office**

- 1. Запустите приложение Microsoft Office, затем нажмите **Файл** > **Учетная запись**.
- 2. В списке **Тема Office** выберите **Темно-серая**. Эта тема будет применяться ко всем приложениям Microsoft.

## **Другие сочетания клавиш**

Используя сочетания клавиш на клавиатуре можно запускать приложения и управлять функциями Windows.

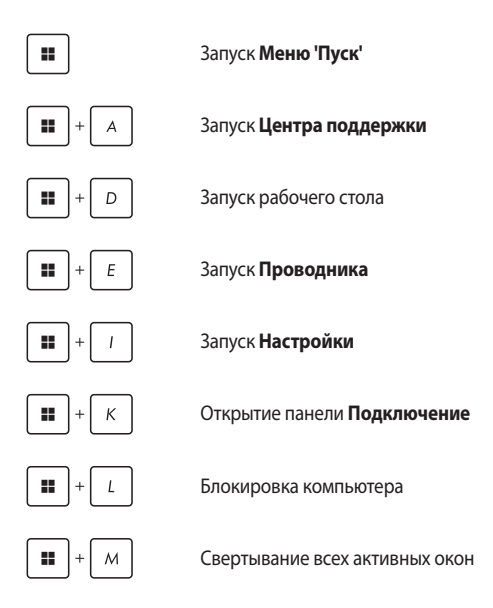

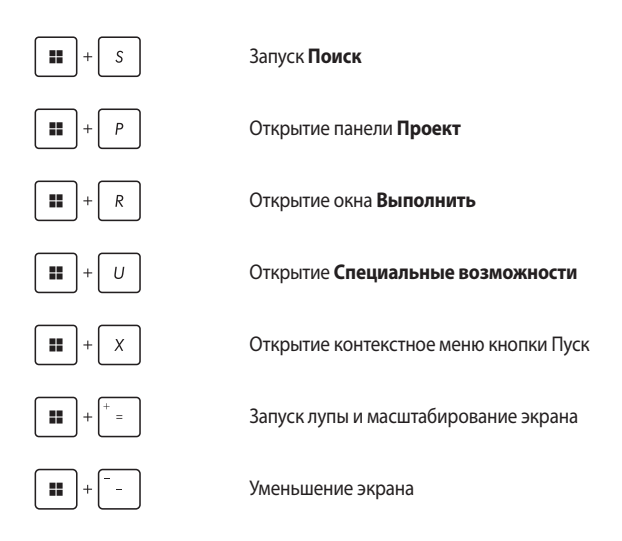

## **Подключение к беспроводным сетям**

### **Wi-Fi**

Беспроводное подключение позволяет подключиться к интернету посредством точки доступа.

**ВАЖНО! Режим полета** отключает эту функцию. Для включения функции Wi-Fi нужно выключить **Режим полета**.

#### **Подключение Wi-Fi**

Подключите ноутбук к сети Wi-Fi следуя следующим инструкциям:

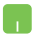

- 1. В панели задач запустите **Центр поддержки**.
- 2. Нажмите иконку **Wi-Fi** для включения Wi-Fi.
- 3. Выберите точку доступа из списка доступных подключений.
- 4. Нажмите **Подключить** для подключения.

**ПРИМЕЧАНИЕ:** Возможно, будет предложено ввести ключ безопасности.

## **Bluetooth**

Используйте Bluetooth для подключения других Bluetooth-совместимых устройств.

> **ВАЖНО! Режим полета** отключает эту функцию. Для включения функции Bluetooth нужно выключить **Режим полета**.

#### **Сопряжение с устройствами Bluetooth**

Для передачи данных необходимо выполнить сопряжение ноутбука с устройством Bluetooth. Подключите ваши устройства, выполнив следующие действия:

- 1. В меню Пуск откройте **Настройки**.
	- 2. Выберите **Bluetooth и устройства** > **Добавить устройство** для поиска устройств Bluetooth.
	- 3. Выберите устройство для сопряжения с ноутбуком.

**ПРИМЕЧАНИЕ:** На некоторых устройствах Bluetooth может быть предложено ввести пароль Вашего ноутбука.

### **Режим полета**

Режим полета отключает беспроводные подключения, что позволяет безопасно использовать ноутбук во время полета.

> **ПРИМЕЧАНИЕ:** Если Вы собираетесь пользоваться ноутбуком во время авиаперелета, сообщите об этом авиакомпании.

#### **Включение/отключение режима полета**

- 
- 1. В панели задач запустите **Центр поддержки**.
- 2. Нажмите иконку **Режим полета** для включения или отключения режима полета.

## **Выключение ноутбука**

Для выключения ноутбука выполните любое из следующих действий:

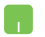

- Откройте меню Пуск и выберите (1) > Выключе**ние** для нормального завершения работы.
- На экране входа нажмите (1) > Выключение.

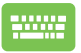

Нажмите  $\int$   $\delta h$   $\left| + \frac{\pi}{6} \right|$  для открытия окна завер-

шение работы. В меню выберите **Выключение** и нажмите **ОК**.

• Если ноутбук перестает отвечать на запросы, нажмите и удерживайте кнопку питания в течение 10 секунд.

## **Перевод компьютера в спящий режим**

Для перевода компьютера в спящий режим:

кнопку питания.

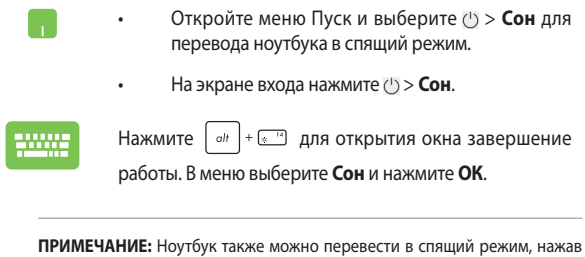
# *Глава 4: Самотестирование при включении (POST)*

# Самотестирование при включении (POST)

При включении ноутбука он проходит серию программных диагностических тестов пол общим названием Самотестирование при включении (POST). Программы, управляющие POST, установлены как постоянная часть архитектуры ноутбука.

### Доступ к BIOS и устранению неполадок

С помошью функциональных клавиш во время POST можно получить лоступ к настройкам BIOS или запустить устранение неполадок. Дополнительную информацию смотрите в следующих разделах.

# **RIOS**

BIOS (основная система ввода-вывода) хранит настройки оборудования, необходимые для работы компьютера.

Настройки BIOS по умолчанию используются в большинстве случаев. Не изменяйте настройки BIOS по умолчанию, за исключением следующих случаев:

- При тестировании системы на экране появляется сообщение об ошибке с просьбой войти в настройки BIOS.
- Вы установили в систему новый компонент, требующий настройки **RRIOS**

**ВНИМАНИЕ!** Неправильные настройки BIOS могут привести к невозможности загрузки системы. Рекомендуется изменять настройки BIOS только при наличии достаточной квалификации.

# Доступ к BIOS

Включите Ваш ноутбук и нажмите  $\boxed{3}$  во время загрузки.

## **Восстановление системы**

Использование опции восстановления предоставляет возможность быстрого восстановления программного обеспечения на ноутбуке в его оригинальное рабочее состояние для повышения производительности.

#### **ВАЖНО!**

- Перед восстановлением системы сохраните все Ваши данные на внешний носитель.
- **•** Во избежание потери данных запишите важные настройки, например сетевые параметры, имена пользователей и пароли.
- **•** Перед сбросом системы подключите блок питания.

Windows предоставляет следующие опции восстановления:

**• Сохранить мои файлы** - Эта опция позволяет обновить программное обеспечения ноутбука, не затрагивая личные файлы.

Эта опция вернет настройки компьютера к значениям по умолчанию и удалит установленные приложения.

**Удалить все** - Эта опция позволяет вернуть систему к заводским настройкам по умолчанию. Перед использованием этой опции сохраните все Ваши данные на внешний носитель.

- Особые варианты загрузки Использование этой опции позволяет использовать дополнительные опции восстановления, например:
	- Использование для загрузки USB-накопителя, сетевого подключения или диска восстановления.
	- Использование Устранение неисправностей для включения дополнительных опций: Восстановление при загрузке, Удаление обновлений, Параметры запуска, Параметры встроенного ПО UEFI, Командная строка, Восстановление системы и Восстановление образа.

### Выполнение восстановления

Для использования опций восстановления следуйте инструкциям ниже.

Откройте Настройки и выберите Система > Восстановление.  $\mathbf{1}$ 

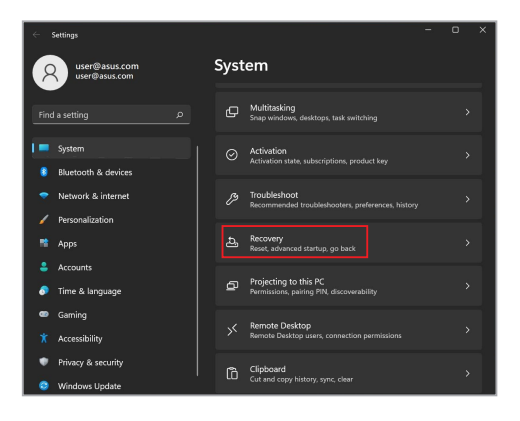

#### 2. Выберите желаемую опцию восстановления.

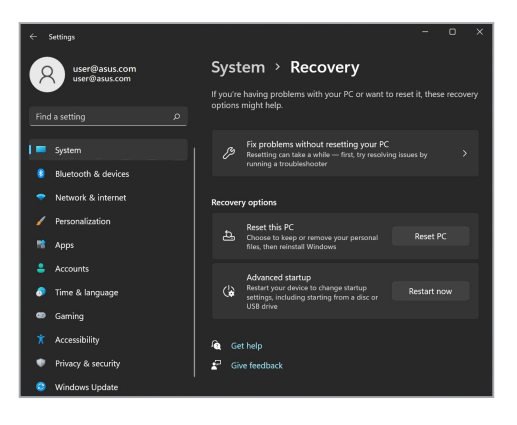

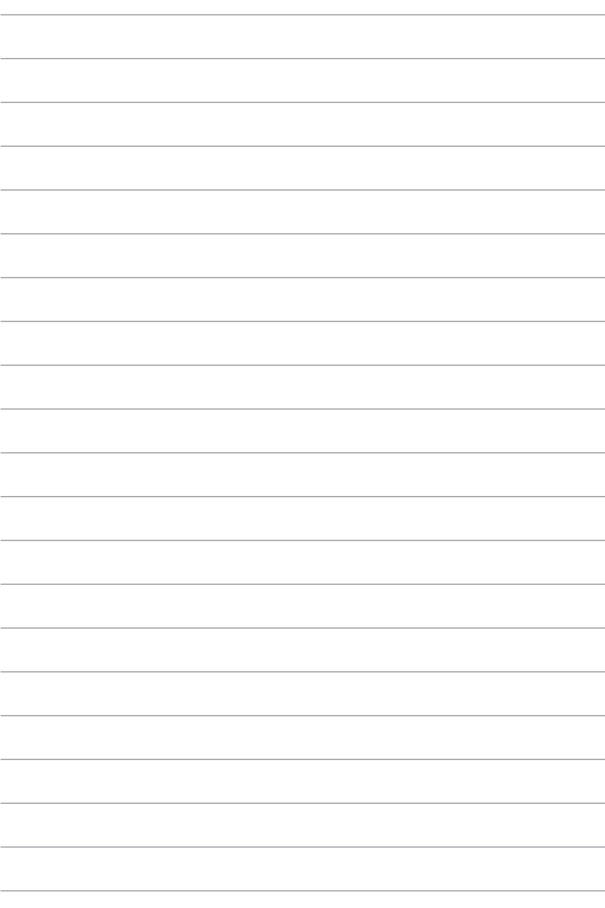

# *Советы и часто задаваемые вопросы*

# Полезные советы для вашего ноутбука

Для эффективного использования ноутбука, поддержания высокой производительности системы и обеспечения надежного хранения данных следуйте следующим рекомендациям:

- Периодически обновляйте Windows и приложения.
- Используйте MyASUS для обновления приложений, драйверов и утилит от ASUS.
- Используйте антивирусное программное обеспечение и обновпяйте его
- Воздерживайтесь от принудительного выключения ноутбука без крайней необхолимости.
- Всегда создавайте резервную копию ваших данных на внешнем накопителе.
- Если вы не используете ноутбук в течение длительного времени, обязательно зарядите аккумулятор до 50%, затем выключите ноутбук и отсоедините блок питания.
- При постоянном использовании устройства от сети переменного тока, установите параметр "Бережная зарядка" в сбалансированный режим в MvASUS.
- Для сброса ноутбука отключите все внешние устройства и убедитесь в наличии следующих данных:
	- Ключ для операционной системы (для предустановленной операционной системы ключ не требуется) и других установленных приложений
	- Резервная копия данных
	- Логин и пароль
	- Информация о подключении к интернету
- Для устранения неисправностей и просмотрите часто задаваемых вопросов посетите наш сайт по адресу https://www.asus.com/support.

# Часто задаваемые вопросы по аппаратному обеспечению

#### $1<sub>1</sub>$ При включении ноутбука на экране появляется черная или цветная точка. Что делать?

Точки, появляющиеся на экране, не повлияют на работу системы. Если проблема осталась и влияет на производительность системы. обратитесь в местный сервисный центр за помошью.

#### Неравномерный цвет и яркость на дисплее. Как это исправить?  $\overline{2}$

Цвет и яркость дисплея могут изменяться в зависимости от угла и положения ноутбука. Цвет и яркость дисплея также могут отличаться в зависимости от модели. Для настройки дисплея можно использовать функциональные клавиши или настройки операци-ОННОЙ СИСТАМЫ

#### $\mathbf{R}$ Как увеличить время автономной работы ноутбука?

Попробуйте выполнить любое из следующих действий:

- Используйте функциональные клавиши для регулировки яркости дисплея.
- Переключитесь в режим полета, если Вы не используете беспроводное подключение.
- Отключите неиспользуемые USB-устройства.  $\ddot{\phantom{a}}$
- Закройте неиспользуемые приложения, особенно занимаюшие слишком много памяти.

#### **4. Не горит индикатор аккумулятора. Что случилось?**

- Проверьте правильность подключения блока питания и установки аккумулятора. Также можно отключить блок питания или аккумулятор, подождать минуту, затем подключить их снова.
- Если проблема все же осталась, обратитесь в местный сервисный центр за помощью.

#### **5. Почему тачпэд не работает?**

Нажмите для включения тачпэда.

#### **6. Почему я не слышу звук из динамиков ноутбука при воспроизведении аудио- и видеофайлов?**

Попробуйте выполнить любое из следующих действий:

- Нажмите  $\left[\frac{1}{2}(\mathbf{q})\right]$  для увеличения громкости динамиков.
- • Убедитесь, что динамики включены.
- Если к ноутбуку подключены наушники, отключите их.

#### **7. Что делать, если я потерял блок питания или аккумулятор перестал работать?**

Обратитесь в местный сервисный центр за помощью.

**8. Невозможно набирать текст на ноутбуке, поскольку курсор постоянно перемещается. Что делать?**

Убедитесь, что при использовании клавиатуры Вы не касаетесь тачпэда. Тачпэд можно отключить, нажав  $\boxed{=}$  [6].

# **Часто задаваемые вопросы по программному обеспечению**

**1. При включении ноутбука загорается индикатор питания, но экран пуст. Как это исправить?**

Попробуйте выполнить любое из следующих действий:

- Принудительно выключите ноутбук, нажав и удерживая кнопку питания в течение 10 секунд. Убедитесь, что аккумулятор правильно вставлен и блок питания подключен, затем включите ноутбук.
- Если проблема все же осталась, обратитесь в местный сервисный центр за помощью.
- **2. Что делать при появлении сообщения: "Извлеките диски или другие накопители. Нажмите любую клавишу для перезагрузки."?**

Попробуйте выполнить любое из следующих действий:

- Отключите все подключенные USB-устройства и перезагрузите ноутбук.
- Извлеките диск из оптического привода и перезагрузите.
- Если проблема осталась, возможно, существует проблема с жестким диском или твердотельным накопителем. Обратитесь в местный сервисный центр за помощью.

#### **3. Загрузка и работа операционной системы происходят медленно. Как это исправить?**

Удалите недавно установленные или не входящие в комплект с операционной системой приложения и перезапустите систему.

#### **4. Мой ноутбук не загружается. Как это исправить?**

Попробуйте выполнить любое из следующих действий:

- Отключите все подключенные к ноутбуку устройства и перезагрузите систему.
- • Если проблема все же осталась, обратитесь в местный сервисный центр за помощью.

#### **5. Почему ноутбук не может выйти из спящего режима?**

- • Нажмите кнопку питания для восстановление рабочего состояния.
- • Возможно, аккумулятор полностью разряжен. Подключите к ноутбуку блок питания, затем нажмите кнопку питания.

# *Приложение*

## **Информация об устройстве DVD-ROM**

Устройство DVD-ROM позволяет работать как с дисками CD, так и с дисками DVD. Для просмотра списка файлов на диске DVD необходимо установить программное обеспечение для чтения DVD.

**ПРИМЕЧАНИЕ:** Привод DVD-ROM установлен только на некоторых моделях.

#### **Региональная информация по проигрыванию DVD**

Проигрывание фильмов на DVD-дисках включает в себя декодирование видео в формате MPEG2, аудио в формате AC3 и расшифровку файлов CSS. CSS (также называемая защитой от копирования) - это схема защиты данных, принятая киноиндустрией для защиты от несанкционированного копирования данных.

Хотя стандарт CSS требует от лицензиаров соблюдения многих правил, одно, наиболее важное, касается региональных ограничений. Для обеспечения дифференцированного распространения фильмов по регионам, видео на DVD выпускается для использования в определенных географических регионах, описанных ниже. Законы об охране авторских прав требуют, чтобы все фильмы на DVD распространялись только по определенным регионам (как правило, по тем, в которых они продаются). Поскольку содержимое DVD может распространяться в разных регионах, правила CSS требуют, чтобы каждая система, имеющая возможность проигрывать содержимое CSS-защищенных дисков имела возможность проигрывать только диски, предназначенные для одного региона.

**ВАЖНО!** Настройки региона можно менять не более пяти раз, после чего программа для проигрывания фильмов на DVD сможет проигрывать только фильмы, предназначенные для последнего установленного региона. Изменение кода региона после этого требует заводского перепрограммирования, не покрываемого гарантией. При необходимости произвести перепрограммирование, расходы на доставку и перепрограммирование несет пользователь.

### **Регионы**

#### **Регион 1**

Канада, США, территории США

#### **Регион 2**

Чехия, Египет, Финляндия, Франция, Германия, страны Персидского залива, Венгрия, Исландия, Иран, Ирак, Ирландия, Италия, Япония, Нидерланды, Норвегия, Польша, Португалия, Саудовская Аравия, Шотландия, ЮАР, Испания, Швеция, Швейцария, Сирия, Турция, Великобритания, Греция, бывшие югославские республики, Словакия

#### **Регион 3**

Бирма, Индонезия, Южная Корея, Малайзия, Филиппины, Сингапур, Тайвань, Таиланд, Вьетнам

#### **Регион 4**

Австралия, острова Карибского моря (за исключением территорий США), Центральная Америка, Новая Зеландия, острова Тихого океана, Южная Америка

#### **Регион 5**

СНГ, Индия, Пакистан, Африка, Россия, Северная Корея

#### **Регион 6**

Китай

# **Информация об устройстве Blu-ray ROM**

Устройство Blu-ray ROM позволяет смотреть видео высокого разрешения (HD), а также использовать диски CD и DVD.

**ПРИМЕЧАНИЕ:** Привод Blu-ray ROM установлен только на некоторых моделях.

#### **Регионы**

#### **Регион A**

Страны Северной, Центральной и Южной Америки и их территории, Тайвань, Гонконг, Макао, Япония, Корея (Южная и Северная), страны Юго-Восточной Азии и их территории.

#### **Регион B**

Страны Европы, Африки и Юго-Западной Азии и их территории; Австралия и Новая Зеландия.

#### **Регион C**

Страны Центральной, Южной Азии, Восточной Европы и их территории; Китай и Монголия.

**ПРИМЕЧАНИЕ:** Для получения подробной информации посетите сайт Blu-Ray Disc: www.blu-raydisc.com/en/Technical/FAQs/Blu-rayDiscforVideo.aspx.

### **Совместимость встроенного модема**

Портативный компьютер соответствует стандартам JATE (Япония), FCC (US, Канада, Корея, Тайвань) и CTR21. Модем сертифицирован решением Совета 98/482/EC для панъевропейского одиночного терминального соединения с общественной коммутируемой телефонной сетью (PSTN). Тем не менее, из-за различий между PSTN разных стран, эта сертификация сама по себе не дает безусловной гарантии успешной работы в любом месте подключения к любой сети PSTN. В случае возникновения проблем свяжитесь непосредственно с поставщиком Вашего оборудования.

# **Обзор**

4 августа 1998 года решение Европейского Совета по поводу СТВ 21 было опубликовано в официальном бюллетене EC. Стандарт CTR 21 применяется ко всему неголосовому терминальному оборудованию с DTMF-набором, рассчитанном на полключение к аналоговой PSTN (общественной коммутируемой телефонной сети).

Стандарт CTR 21 (основные технические правила) содержит дополнительные требования к подключению к аналоговым общественным коммутируемым телефонным сетям терминального оборудования (кроме терминального оборудования, поддерживающего голосовую телефонию в качестве основного применения), в котором обращение к сети, если такое есть, осуществляется двухтональными многочастотными сигналами.

### Удостоверение сетевой совместимости

Это заявление должно быть представлено производителем Информационному управлению и продавцу: "Настоящее удостоверение содержит список сетей, на работу в которых рассчитано данное оборудование, а также информацию об известных сетях. при работе в которых данное оборудование может вызывать внутренние сложности.

Это заявление должно быть представлено производителем пользователю: "Настоящее удостоверение содержит список сетей, на работу в которых рассчитано данное оборудование, а также информацию об известных сетях, при работе в которых данное оборудование может вызывать внутренние сложности. Производитель должен также включить в заявление информацию о том, в какой степени сетевая совместимость зависит от физических и программных характеристик коммутатора. Он должен также сообщать пользователю о необходимости связаться с продавцом, прежде, чем использовать это оборудование в другой сети.

К настоящему моменту Информационное управление СЕТЕСОМ выдало несколько общеевропейских сертификатов на основе CTR 21. В результате в Европе впервые появились модемы, не требующие разрешения на применение в каждой отдельной стране.

## Неголосовое оборудование

Автоответчики и телефоны с громкой связью попадают под данные правила также. как и модемы, факсимильные аппараты, автонабиратели и системы сигнализации. Оборудование, в котором качество передачи голоса из конца в конец ограничено правилами (например, обычные телефонные аппараты, а в некоторых странах также и беспроводные телефонные аппараты) - исключается.

### **Перечень стран, применяющих стандарт CTR21.**

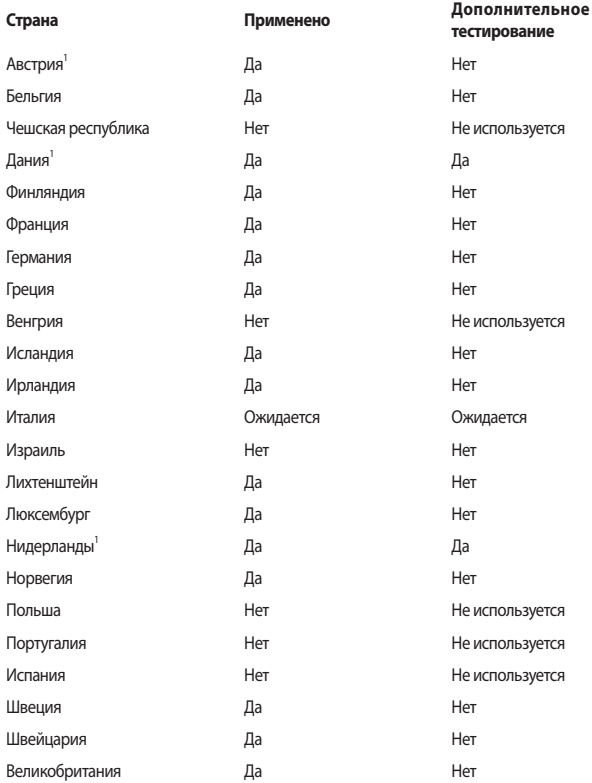

Эта информация была взята с сайта CETECOM и предоставляется без каких-либо гарантий. Обновление этой таблицы можно посмотреть на странице: http://www. cetecom.de/technologies/ctr\_21.html.

Государственные требования применяются только в том случае, если в оборудовании используется импульсный набор (производители могут указывать в руководстве пользователя, что оборудование поддерживает только сигналы DTMF, что делает любое дополнительное тестирование излишним).

В Нидерландах дополнительное тестирование для последовательных соединений и устройств для определения источника исходящего звонка.

### **Федеральная комиссия по средствам связи: Положение о воздействии помех**

Данное устройство соответствует части 15 Правил FCC. Эксплуатация оборудования допустима при соблюдении следующих условий:

- Данное устройство не должно создавать помех.
- На работу устройства могут оказывать влияние внешние помехи, включая помехи, вызывающие нежелательные режимы его работы.

Данное оборудование было протестировано и сочтено соответствующим ограничениям по цифровым устройствам класса В, в соответствии с частью 15 Правил FCC. Эти ограничения рассчитаны на обеспечение защиты в разумных пределах от вредоносных воздействий при установке в жилом помещении. Данное оборудование генерирует и излучает радиочастотную энергию, которая может создавать помехи в радиосвязи, если устройство установлено или используется не в соответствии с инструкциями производителя. Тем не менее, невозможно гарантировать отсутствие помех в каждом конкретном случае. В случае, если данное оборудование действительно вызывает помехи в радио или телевизионном приеме, что можно проверить, включив и выключив данное оборудование, пользователю рекомендуется попытаться удалить помехи следующими средствами:

- Переориентировать или переместить принимающую антенну.
- Увеличить расстояние между данным прибором и приемником.
- Подключить данное оборудование к розетке другой электроцепи, нежели та, к которой подключен приемник.
- Проконсультироваться с продавцом или квалифицированным радио-/ ТВ-техником.

**ВНИМАНИЕ!** Для соответствия ограничениям FCC по эмиссии и во избежание помех в расположенных рядом теле- и радиоприемниках необходимо использование экранированного сетевого провода. В силу этих причин используйте только входящий в комплект поставки сетевой провод. Для подключения устройств ввода-вывода к данному оборудованию также используйте только экранированные провода. Изменения или дополнения к данному пункту, не согласованные непосредственно со стороной, ответственной за соответствие правилам, могут сделать недействительным право пользователя на пользование данным оборудованием.

(Перепечатано из: Code of Federal Regulations #47, part 15.193, 1993. Washington DC: Office of the Federal Register, National Archives and Records Administration, U.S. Government Printing Office.)

# **Федеральная комиссия по связи: требования к воздействию радиочастоты**

**ВНИМАНИЕ!** Любые изменения или модификация, не одобренные стороной, ответственной за совместимость, аннулируют право пользователя пользоваться этим оборудованием.

Это оборудование совместимо с ограничениями FCC по радиоизлучению, установленными для неконтролируемого окружения. Для удовлетворения требованиям FCC RF, пожалуйста избегайте прямого контакта с антенной во время передачи. Конечные пользователи должны следовать инструкциям по эксплуатации для уменьшения воздействия радиочастоты.

## **Декларация соответствия Министерства инноваций, науки и экономического развития Канады**

Данное устройство соответствует требованиям *Министерства инноваций, науки и экономического развития Канады*, освобожденным от стандарта RSS. Эксплуатация оборудования допустима при соблюдении следующих условий: (1) Данное устройство не должно создавать помех (2) На работу устройства могут оказывать влияние внешние помехи, включая те, которые могут вызвать нежелательные режимы его работы.

Устройство, использующее диапазон частот 5150-5250 МГц предназначено для использования только внутри помещений.

CAN ICES-003(B)/NMB-003(B)

# **Правила безопасности UL**

Согласно правилам UL 1459, касающимся средств телекоммуникации (телефонов), рассчитанных на электронное подключение к телекоммуникационной сети с рабочим напряжением, не превышающим 200 В в точке максимума, 300В в полной амплитуде и 105В в рабочем режиме, установленных или используемых в соответствии с Государственным Электротехническим Кодексом (NFPA 70).

При пользовании модемом ноутбука следует всегда выполнять следующие правила предосторожности для уменьшения риска возгорания и поражения электрическим током:

- Не пользуйтесь ноутбуком у воды, например, возле ванны, раковины, кухонной мойки или стиральной машины, в сыром подвале или возле бассейна.
- Не пользуйтесь ноутбуком во время грозы. Существует риск поражения электрическим током от молнии.
- Не пользуйтесь ноутбуком в непосредственной близости от места утечки газа.

Требования UL 1642, касающиеся использования первичных (одноразовых) и вторичных (заряжаемых) литиевых аккумуляторов в качестве источников питания для различных изделий. Эти аккумуляторы содержат металлический литий, или сплав лития, или ионы лития, и могут состоять из одной электронной ячейки или двух и более ячеек, объединенных в группы или параллельных, или из того и другого, конвертирующих химическую энергию в электрическую в результате обратимой или необратимой химической реакции.

- Не бросайте аккумуляторы от ноутбука в огонь, так как они могут взорваться. По поводу специальных инструкций по утилизации во избежание риска для жизни и здоровья людей, связанного с возгоранием или взрывами, обращайтесь к местным сводам правил.
- Не используйте блоки питания или аккумуляторы от других устройств во избежание риска для жизни и здоровья людей, связанного с возгоранием или взрывами. Используйте только сертифицированные UL сетевые адаптеры и аккумуляторы, приобретенные у производителя или официального продавца.

### **Правила электробезопасности**

Продукты, потребляющие ток до 6 A и весом более 3 кг. должны использовать шнур питания аналогичный H05VV-F, 3G, 0,75мм<sup>2</sup> или H05VV-F, 2G, 0.75мм<sup>2</sup>.

### **Примечание относительно ТВ**

Напоминание для установщиков кабельного телевидения - система кабельного телевидения должна быть заземлена в соответствии с Разделом 820.93 Национального Электрического Кодекса (NEC) ANSI/NFPA 70, предоставляющего директивы для надлежащего заземления коаксиального кабеля, с указанием на то, что экран коаксиального кабеля должен быть подключен к системе заземления здания.

### **Информация об изделии корпорации Macrovision**

Данное изделие включает в себя технологию защиты авторских прав, защищенную патентами США. и иные права интеллектуальной собственности, принадлежащие корпорации Macrovision и другим лицам. Использование данной технологии защиты авторских прав возможно только с согласия корпорации Macrovision и предусмотрено только для домашнего и иного ограниченного использования, **если иное не предписано корпорацией Macrovision**. Инженерный анализ и разборка запрещены.

### **Предупреждение потери слуха**

Для предотвращения возможной потери слуха не слушайте звук на высокой громкости в течение длительного времени.

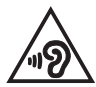

### **Уведомление о покрытии**

**ВАЖНО!** Для обеспечения электробезопасности корпус устройства (за исключением сторон с портами ввода-вывода) покрыт изолирующим покрытием.

### **Положения по литию (для литиево-ионных батарей)**

CAUTION! Danger of explosion if battery is incorrectly replaced. Replace only with the same or equivalent type recommended by the manufacturer. Dispose of used batteries according to the manufacturer's instructions. (Английский)

ATTENZIONE! Rischio di esplosione della batteria se sostituita in modo errato. Sostituire la batteria con un una di tipo uguale o equivalente consigliata dalla fabbrica. Non disperdere le batterie nell'ambiente. (Итальянский)

VORSICHT! Explosionsgefahr bei unsachgemäßen Austausch der Batterie. Ersatz nur durch denselben oder einem vom Hersteller empfohlenem ähnlichen Typ. Entsorgung gebrauchter Batterien nach Angaben des Herstellers. (Немецкий)

ADVARSELI! Lithiumbatteri - Eksplosionsfare ved fejlagtig håndtering. Udskiftning må kun ske med batteri af samme fabrikat og type. Levér det brugte batteri tilbage til leverandøren. (Датский)

VARNING! Explosionsfara vid felaktigt batteribyte. Använd samma batterityp eller en ekvivalent typ som rekommenderas av apparattillverkaren. Kassera använt batteri enligt fabrikantens instruktion. (Шведский)

VAROITUS! Paristo voi räjähtää, jos se on virheellisesti asennettu. Vaihda paristo ainoastaan laitevalmistajan sousittelemaan tyyppiin. Hävitä käytetty paristo valmistagan ohjeiden mukaisesti. (Финский)

#### (Французский)

ADVARSEL! Eksplosjonsfare ved feilaktig skifte av batteri. Benytt samme batteritype eller en tilsvarende type anbefalt av apparatfabrikanten. Brukte batterier kasseres i henhold til fabrikantens instruksjoner. (Norwegian)

標準品以外の使用は、危険の元になります。交換品を使用する場合、製造者 に指定されるものを使って下さい。製造者の指示に従って処理して下さい。 (Japanese)

ВНИМАНИЕ! При замене аккумулятора на аккумулятор иного типа возможно его возгорание. Утилизируйте аккумулятор в соответствии с инструкциями производителя. (Русский)

# **CTR 21 Approval (для ноутбуков со встроенным модемом)**

#### **Датский**

»Udstyret er i henhold til Rådets beslutning 98/482/EF EU-godkendt til at blive opkoblet på de offentlige telefonnet som enkeltforbundet terminal. På grund af forskelle mellem de offentlige telefonnet i de forskellige lande giver godkendelsen dog ikke i sig selv ubetinget garanti for, at udstyret kan fungere korrekt på samtlige nettermineringspunkter på de offentlige telefonnet.

I tilfælde af problemer bør De i første omgang henvende Dem til leverandøren af udstyret.«

#### **Голландский**

"Dit annaraat is goedgekeurd volgens Beschikking 98/482/EG van de Raad voor de nan-Europese aansluiting van enkelvoudige eindapparatuur op het openbare geschakelde telefoonnetwerk (PSTN). Gezien de verschillen tussen de individuele PSTN's in de verschillende landen, biedt deze goedkeuring op zichzelf geen onvoorwaardelijke garantie voor een succesvolle werking op elk PSTN-netwerkaansluitpunt.

Neem bij problemen in eerste instantie contact op met de leverancier van het apparaat.".

#### **Русский**

The equipment has been approved in accordance with Council Decision 98/482/EC for pan-European single terminal connection to the public switched telephone network (PSTN). However, due to differences between the individual PSTNs provided in different countries, the approval does not, of itself, give an unconditional assurance of successful operation on every PSTN network termination point.

In the event of problems, you should contact your equipment supplier in the first instance.'

#### **Финский**

"Tämä laite on hyväksytty neuvoston päätöksen 98/482/EY mukaisesti liitettäväksi yksittäisenä laitteena vleiseen kytkentäiseen puhelinverkkoon (PSTN) EU:n jäsenvaltioissa. Eri maiden vleisten kytkentäisten puhelinverkkojen välillä on kuitenkin eroja, joten hyväksyntä ei sellaisenaan takaa häiriötöntä toimintaa kaikkien vleisten kytkentäisten puhelinverkkoien liityntäpisteissä.

Ongelmien ilmetessä ottakaa viipymättä yhteyttä laitteen toimittajaan."

#### **Французский**

«Cet équipement a recu l'agrément, conformément à la décision 98/482/CE du Conseil, concernant la connexion paneuropéenne de terminal unique aux réseaux téléphoniques publics commutés (RTPC). Toutefois, comme il existe des différences d'un pays à l'autre entre les RTPC, l'agrément en soi ne constitue pas une garantie absolue de fonctionnement optimal à chaque point de terminaison du réseau RTPC.

En cas de problème, vous devez contacter en premier lieu votre fournisseur.»

#### **Немецкий**

"Dieses Gerät wurde gemäß der Entscheidung 98/482/EG des Rates europaweit zur Anschaltung als einzelne Endeinrichtung an das öffentliche Fernsprechnetz zugelassen. Aufgrund der zwischen den öffentlichen Fernsprechnetzen verschiedener Staaten bestehenden Unterschiede stellt diese Zulassung an sich jedoch keine unbedingte Gewähr für einen erfolgreichen Betrieb des Geräts an jedem Netzabschlußpunkt dar.

Falls beim Betrieb Probleme auftreten, sollten Sie sich zunächst an ihren Fachhändler wenden."

#### **Греческий**

«Ο εξοπλισμός έγει εγκριθεί για πανευρωπαϊκή σύνδεση μεμονωμέου τερματικού με το δημόσιο τηλεφώνικό δίκτυο μεταγωγής (PSTN), σύμφωνα με την απόφαση 98/482/ΕΚ του Συμβουλίου· ωστόσο, επειδή υπάρχουν διαφορές μεταξύ των επιμέρους PSTN που παρέχονται σε διάφορες χώρες, η έγκριση δεν παρέγει αφ' εαυτής ανεπιφύλακτη εξασφάλιση επιτυχούς λειτουργίας σε κάθε σημείο απόληξης του δικτύου PSTN.

Εάν ανακύψουν προβλήματα, θα πρέπει κατ' αρχάς να απευθύνεστε στον προμηθευτή του εξοπλισμού  $\sigma ac \gg$ 

#### **Итальянский**

«La presente apparecchiatura terminale è stata approvata in conformità della decisione 98/482/CE del Consiglio per la connessione paneuropea come terminale singolo ad una rete analogica PSTN. A causa delle differenze tra le reti dei differenti paesi, l'approvazione non garantisce però di per sé il funzionamento corretto in tutti i punti di terminazione di rete PSTN.

In caso di problemi contattare in primo luogo il fornitore del prodotto.»

#### **Португальский**

«Este equipamento foi aprovado para ligação pan-europeia de um único terminal à rede telefónica pública comutada (RTPC) nos termos da Decisão 98/482/CE. No entanto, devido às diferencas existentes entre as RTPC dos diversos países, a aprovação não garante incondicionalmente, por si só, um funcionamento correcto em todos os pontos terminais da rede da RTPC.

Em caso de problemas, deve entrar-se em contacto, em primeiro lugar, com o fornecedor do equipamento.»

#### **Испанский**

«Este equipo ha sido homologado de conformidad con la Decisión 98/482/CE del Consejo para la conexión paneuropea de un terminal simple a la red telefónica pública conmutada (RTPC). No obstante, a la vista de las diferencias que existen entre las RTPC que se ofrecen en diferentes países, la homologación no constituve por sí sola una garantía incondicional de funcionamiento satisfactorio en todos los puntos de terminación de la red de una RTPC.

En caso de surgir algún problema, procede ponerse en contacto en primer lugar con el proveedor del equipo.».

#### **Шведский**

"Utrustningen har godkänts i enlighet med rådets beslut 98/482/EG för alleuropeisk anslutning som enskild terminal till det allmänt tillgängliga kopplade telenätet (PSTN). På grund av de skillnader som finns mellan telenätet i olika länder utgör godkännandet emellertid inte i sig självt en absolut garanti för att utrustningen kommer att fungera tillfredsställande vid varje telenätsanslutningspunkt.

Om problem uppstår bör ni i första hand kontakta leverantören av utrustningen."

### **Декларация о соответствии продукции экологическим нормам**

В соответствии с международными нормами по защите окружающей среды компания ASUS предоставляет всю необходимую информацию и тщательно проверяет все продукты на стадии проектирования и производства, чтобы гарантировать безопасность окружающей среды при эксплуатации продуктов ASUS. Кроме того, ASUS предоставляет всю релевантную информацию относительно данных требований.

На сайте http://csr.asus.com/Compliance.htm содержится информация о соответствии продукции ASUS нижеследующим требованиям.

## **Регламент Европейского союза REACH и статья 33**

Согласно регламенту ЕС REACH (Registration, Evaluation, Authorization, and Restriction of Chemicals – Регистрация, Оценка, Разрешения и Ограничения на использование Химических веществ), на сайте ASUS REACH размещен список химических веществ содержащихся в продуктах ASUS: http://csr.asus.com/english/REACH.htm.

## **Директива Европейского союза RoHS**

Этот продукт соответствует требованиям директивы ЕС RoHS. Подробную информацию можно найти на странице http://csr.asus.com/english/article.aspx?id=35.

# **Утилизация и переработка**

Компания ASUS берет на себя обязательства по утилизации старого оборудования, исходя из принципов всесторонней защиты окружающей среды. Мы предоставляем решения нашим клиентам для переработки наших продуктов, аккумуляторов и других компонентов, а также упаковки.

Для получения подробной информации об утилизации и переработке в различных регионах посетите http://csr.asus.com/english/Takeback.htm.

### **Директива по экодизайну**

Европейский союз объявил основу для определения требований к экодизайну энергосвязанных изделий (2009/125/EC). Реализация конкретных мер, направленных на улучшение экологических показателей конкретных продуктов или нескольких видов продукции. ASUS размещает информацию о продуктах на сайте CSR. Дополнительную информацию можно найти на странице https://csr.asus.com/english/ article.aspx?id=1555.

### Совместимость со стандартом ENERGY STAR

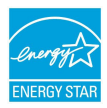

ENERGY STAR - это совместная программа Министерства энергетики и Агентства по охране окружающей среды США, помогающая предприятиям и гражданам зашишать окружающую среду и экономить энергию благодаря использованию энергосберегающих продуктов и технологий

Bce продукты ASUS с логотипом ENERGY STAR соответствуют стандарту ENERGY STAR и оснашены функциями управления питанием, которые включены по умолчанию. Монитор автоматически переходит в спящий режим через 10 минут бездействия; компьютер автоматически переходит в спящий режим через 30 минут бездействия. Для пробуждения компьютера нажмите кнопку питания, шелкните мышью или нажмите любую клавишу на клавиатуре.

Для получения подробной информации по управлению питанием и защите окружающей среды посетите http://www.energystar.gov/powermanagement. Кроме того, посетите http://www.energystar.gov для получения детальной информации о совместной программе ENERGY STAR.

ПРИМЕЧАНИЕ: Energy Star не поддерживается на продуктах с FreeDOS и Linux.

### Продукты зарегистрированы в реестре ЕРЕАТ

Ключевая экологическая информация для продуктов ASUS зарегистрированных в реестре ЕРЕАТ (Электронный инструмент экологической оценки продуктов) доступна на странице https://csr.asus.com/english/article.aspx?id=41. Дополнительную информацию о программе ЕРЕАТ и руководстве по покупке можно найти на сайте www.epeat.net.

### **Замечания по съемным аккумуляторам**

- При установке аккумулятора несоответствующего типа возможен взрыв.
- Аккумулятор и его компоненты должны быть правильно утилизированы.

### **Лицензия на шрифты BIOS**

Copyright © 2022 Проект Android с открытым исходным кодом

Лицензировано по лицензии Apache версии 2.0 ("Лицензия"); вы не можете использовать этот файл, кроме как в соответствии с Лицензией. Копию Лицензии можно получить по адресу http://www.apache.org/licenses/LICENSE-2.0.

Если это не требуется действующим законодательством или не согласовано в письменной форме, распространяемое по Лицензии программное обеспечение, распространяется "КАК ЕСТЬ", БЕЗ КАКИХ-ЛИБО ГАРАНТИЙ ИЛИ УСЛОВИЙ, явных или подразумеваемых.

Сведения о разрешениях и ограничениях в соответствии с Лицензией смотрите в Лицензии для конкретного языка.

### **Упрощенное заявление о соответствии европейской директиве**

Настоящим, ASUSTeK COMPUTER INC, заявляет, что устройство соответствует основным требованиям и другим соответствующим условиям директивы 2014/53/EU. Полный текст декларации соответствия ЕС доступен на https://www.asus.com/support/.

Работа WiFi в диапазоне частот 5150-5350 МГц должна быть ограничена использованием в помещениях для стран, перечисленных в таблице ниже:

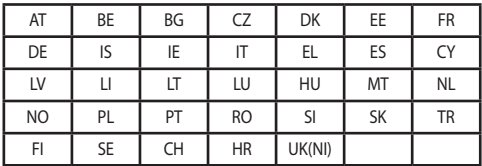

 $C \in$